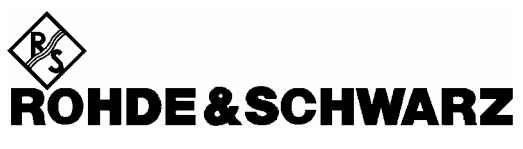

**Geschäftsbereich** Meßtechnik

**Betriebshandbuch**

# **UMTS MOBILE PHONE TESTS für GSM und WCDMA R&S® UPL-B9**

**1154.7500.03**

**Version 2.00** 

*English operating manual follows first coloured divider*

Printed in the Federal Republic of Germany

1154.7598.14-01 1

# **Inhalt**

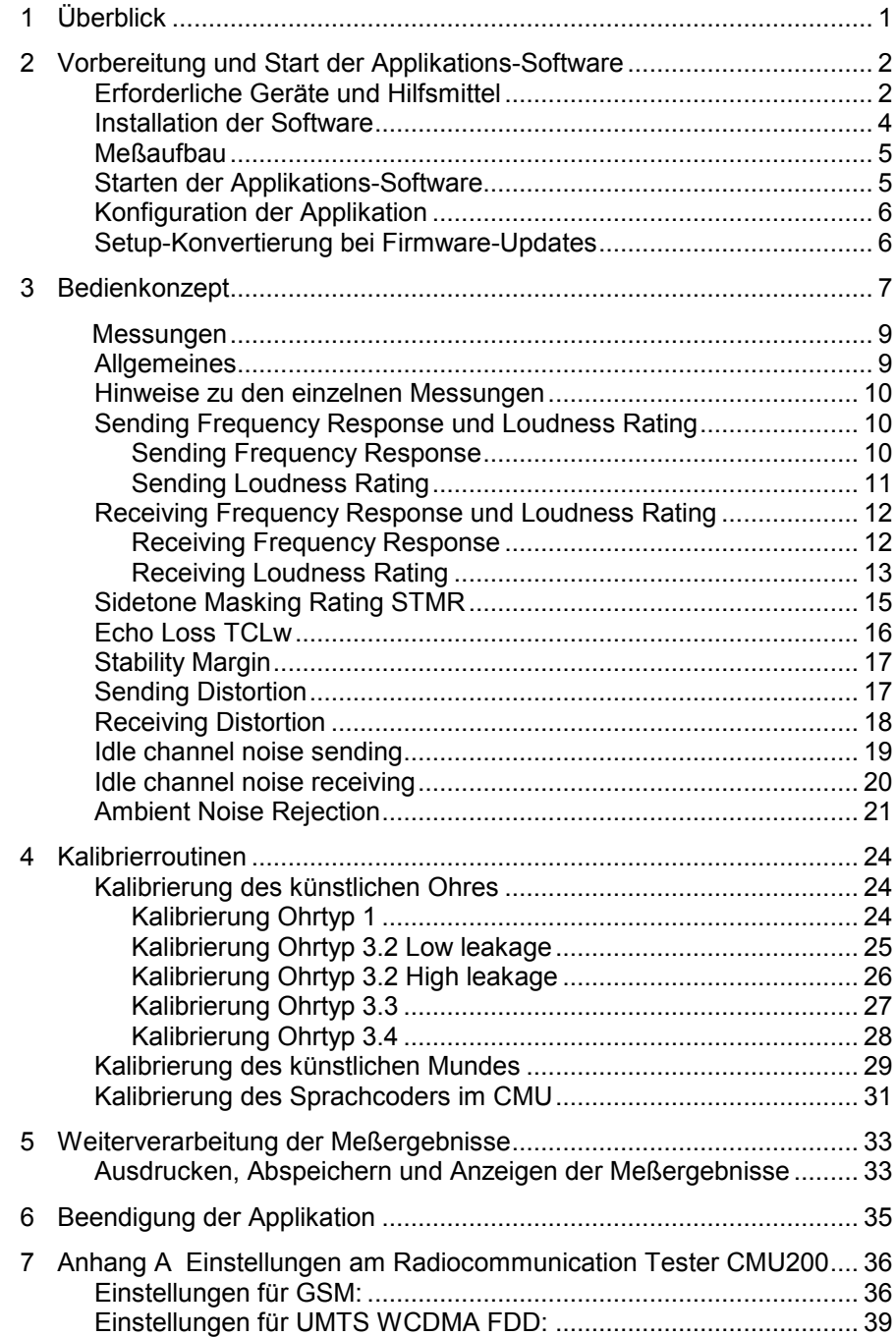

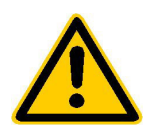

**Lesen Sie unbedingt vor der ersten Inbetriebnahme die nachfolgenden** 

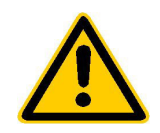

# **Sicherheitshinweise**

Rohde & Schwarz ist ständig bemüht, den Sicherheitsstandard seiner Produkte auf dem aktuellsten Stand zu halten und seinen Kunden ein höchstmögliches Maß an Sicherheit zu bieten. Unsere Produkte und die dafür erforderlichen Zusatzgeräte werden entsprechend der jeweils gültigen Sicherheitsvorschriften gebaut und geprüft. Die Einhaltung dieser Bestimmungen wird durch unser Qualitätssicherungssystem laufend überwacht. Dieses Produkt ist gemäß beiliegender EU-Konformitätsbescheinigung gebaut und geprüft und hat das Werk in sicherheitstechnisch einwandfreiem Zustand verlassen. Um diesen Zustand zu erhalten und einen gefahrlosen Betrieb sicherzustellen, muss der Anwender alle Hinweise, Warnhinweise und Warnvermerke beachten. Bei allen Fragen bezüglich vorliegender Sicherheitshinweise steht Ihnen Rohde & Schwarz jederzeit gerne zur Verfügung.

Darüber hinaus liegt es in der Verantwortung des Anwenders, das Produkt in geeigneter Weise zu verwenden. Dieses Produkt ist ausschließlich für den Betrieb in Industrie und Labor bzw. für den Feldeinsatz bestimmt und darf in keiner Weise so verwendet werden, dass einer Person/Sache Schaden zugefügt werden kann. Die Benutzung des Produkts außerhalb seines bestimmungsgemäßen Gebrauchs oder unter Missachtung der Anweisungen des Herstellers liegt in der Verantwortung des Anwenders. Der Hersteller übernimmt keine Verantwortung für die Zweckentfremdung des Produkts.

Die bestimmungsgemäße Verwendung des Produktes wird angenommen, wenn das Produkt nach den Vorgaben der zugehörigen Bedienungsanleitung innerhalb seiner Leistungsgrenzen verwendet wird (siehe Datenblatt, Dokumentation, nachfolgende Sicherheitshinweise). Die Benutzung der Produkte erfordert Fachkenntnisse und englische Sprachkenntnisse. Es ist daher zu beachten, dass die Produkte ausschließlich von Fachkräften oder sorgfältig eingewiesenen Personen mit entsprechenden Fähigkeiten bedient werden. Sollte für die Verwendung von R&S-Produkten persönliche Schutzausrüstung erforderlich sein, wird in der Produktdokumentation an entsprechender Stelle darauf hingewiesen.

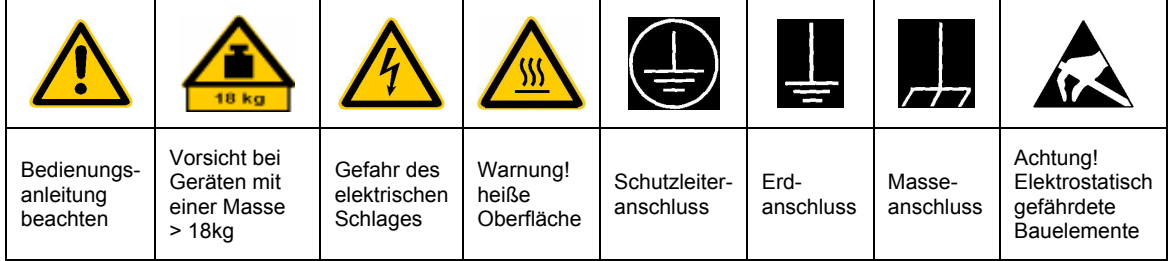

### **Symbole und Sicherheitskennzeichnungen**

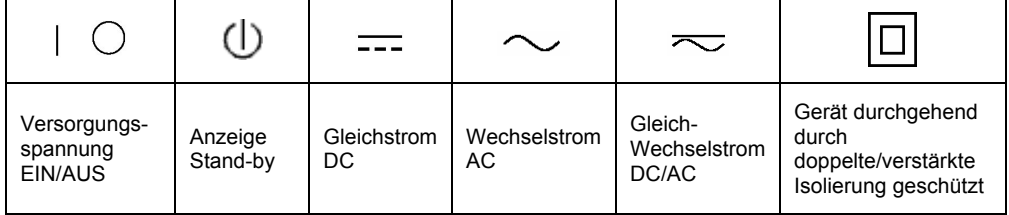

#### Sicherheitshinweise

Die Einhaltung der Sicherheitshinweise dient dazu, Verletzungen oder Schäden durch Gefahren aller Art möglichst auszuschließen. Hierzu ist es erforderlich, dass die nachstehenden Sicherheitshinweise sorgfältig gelesen und beachtet werden, bevor die Inbetriebnahme des Produkts erfolgt. Zusätzliche Sicherheitshinweise zum Personenschutz, die an anderer Stelle der Dokumentation stehen, sind ebenfalls unbedingt zu beachten. In den vorliegenden Sicherheitshinweisen sind sämtliche von Rohde & Schwarz vertriebenen Waren unter dem Begriff "Produkt" zusammengefasst, hierzu zählen u. a. Geräte, Anlagen sowie sämtliches Zubehör.

### **Signalworte und ihre Bedeutung**

- GEFAHR weist auf eine Gefahrenstelle mit hohem Risikopotenzial für Benutzer hin. Gefahrenstelle kann zu Tod oder schweren Verletzungen führen.
- WARNUNG weist auf eine Gefahrenstelle mit mittlerem Risikopotenzial für Benutzer hin. Gefahrenstelle kann zu Tod oder schweren Verletzungen führen.
- VORSICHT weist auf eine Gefahrenstelle mit kleinem Risikopotenzial für Benutzer hin. Gefahrenstelle kann zu leichten oder kleineren Verletzungen führen.
- ACHTUNG weist auf die Mˆglichkeit einer Fehlbedienung hin, bei der das Produkt Schaden nehmen kann.
- HINWEIS weist auf einen Umstand hin, der bei der Bedienung des Produkts beachtet werden sollte, jedoch nicht zu einer Beschädigung des Produkts führt

Diese Signalworte entsprechen der im europäischen Wirtschaftsraum üblichen Definition für zivile Anwendungen. Neben dieser Definition können abweichende Definitionen existieren. Es ist daher darauf zu achten, dass die hier beschriebenen Signalworte stets nur in Verbindung mit der zugehörigen Dokumentation und nur in Verbindung mit dem zugehörigen Produkt verwendet werden. Die Verwendung von Signalworten in Zusammenhang mit nicht zugehörigen Produkten oder nicht zugehörigen Dokumentationen kann zu Fehlinterpretationen führen und damit zu Personen- oder Sachschäden beitragen.

### **Grundlegende Sicherheitshinweise**

- 1. Das Produkt darf nur in den vom Hersteller angegebenen Betriebszuständen und Betriebslagen ohne Behinderung der Belüftung betrieben werden. Wenn nichts anderes vereinbart ist, gilt für R&S-Produkte Folgendes: als vorgeschriebene Betriebslage grundsätzlich Gehäuseboden unten, IP-Schutzart 2X, Verschmutzungsgrad 2, Überspannungskategorie 2, nur in Innenräumen verwenden. Betrieb bis 2000 m ü. NN. Falls im Datenblatt nicht anders angegeben gilt für die Nennspannung eine Toleranz von ±10%, für die Nennfrequenz eine Toleranz von ±5%.
- 2. Bei allen Arbeiten sind die örtlichen bzw. landesspezifischen Sicherheits- und Unfall

verhütungsvorschriften zu beachten. Das Produkt darf nur von autorisiertem Fachpersonal geöffnet werden. Vor Arbeiten am Produkt oder Öffnen des Produkts ist dieses vom Versorgungsnetz zu trennen. Abgleich, Auswechseln von Teilen, Wartung und Reparatur darf nur von R&Sautorisierten Elektrofachkräften ausgeführt werden. Werden sicherheitsrelevante Teile (z.B. Netzschalter, Netztrafos oder Sicherungen) ausgewechselt, so dürfen diese nur durch Originalteile ersetzt werden. Nach jedem Austausch von sicherheitsrelevanten Teilen ist eine Sicherheitsprüfung durchzuführen (Sichtprüfung, Schutzleitertest, Isolationswiderstand-, Ableitstrommessung, Funktionstest).

- 3. Wie bei allen industriell gefertigten Gütern kann die Verwendung von Stoffen, die Allergien hervorrufen, so genannte Allergene (z.B. Nickel), nicht generell ausgeschlossen werden. Sollten beim Umgang mit R&S-Produkten allergische Reaktionen, z.B. Hautausschlag, häufiges Niesen, Bindehautrötung oder Atembeschwerden auftreten, ist umgehend ein Arzt zur Ursachenklärung aufzusuchen.
- 4. Werden Produkte / Bauelemente über den bestimmungsgemäßen Betrieb hinaus mechanisch und/oder thermisch bearbeitet, können gefährliche Stoffe (schwermetallhaltige Stäube wie z.B. Blei, Beryllium, Nickel) freigesetzt werden. Die Zerlegung des Produkts, z.B. bei Entsorgung, darf daher nur von speziell geschultem Fachpersonal erfolgen. Unsachgemäßes Zerlegen kann Gesundheitsschäden hervorrufen. Die nationalen Vorschriften zur Entsorgung sind zu beachten.
- 5. Falls beim Umgang mit dem Produkt Gefahren- oder Betriebsstoffe entstehen, die speziell zu entsorgen sind, z.B. regelmäßig zu wechselnde Kühlmittel oder Motorenöle, sind die Sicherheitshinweise des Herstellers dieser Gefahren- oder Betriebsstoffe und die regional gültigen Entsorgungsvorschriften zu beachten. Beachten Sie ggf. auch die zugehörigen speziellen Sicherheitshinweise in der Produktbeschreibung
- 6. Bei bestimmten Produkten, z.B. HF-Funkanlagen, können funktionsbedingt erhöhte elektromagnetische Strahlungen auftreten. Unter Berücksichtigung der erhöhten Schutzwürdigkeit des ungeborenen Lebens sollten Schwangere durch geeignete Maßnahmen geschützt werden. Auch Träger von Herzschrittmachern können durch elektromagnetische Strahlungen gefährdet sein. Der Arbeitgeber ist verpflichtet, Arbeitsstätten, bei denen ein besonderes Risiko einer Strahlenexposition besteht, zu beurteilen und ggf. Gefahren abzuwenden.
- 7. Die Bedienung der Produkte erfordert spezielle Einweisung und hohe Konzentration während der Bedienung. Es muss sichergestellt sein, dass Personen, die die Produkte bedienen, bezüglich ihrer körperlichen, geistigen und seelischen

Verfassung den Anforderungen gewachsen sind, da andernfalls Verletzungen oder Sachschäden nicht auszuschließen sind. Es liegt in der Verantwortung des Arbeitgebers, geeignetes Personal für die Bedienung der Produkte auszuwählen.

- 8. Vor dem Einschalten des Produkts ist sicherzustellen, dass die am Produkt eingestellte Nennspannung und die Netznennspannung des Versorgungsnetzes übereinstimmen. Ist es erforderlich, die Spannungseinstellung zu ändern, so muss ggf. auch die dazu gehörige Netzsicherung des Produkts geändert werden.
- 9. Bei Produkten der Schutzklasse I mit beweglicher Netzzuleitung und Gerätesteckvorrichtung ist der Betrieb nur an Steckdosen mit Schutzkontakt und angeschlossenem Schutzleiter zulässig.
- 10. Jegliche absichtliche Unterbrechung des Schutzleiters, sowohl in der Zuleitung als auch am Produkt selbst, ist unzulässig und kann dazu führen, dass von dem Produkt die Gefahr eines elektrischen Schlags ausgeht. Bei Verwendung von Verlängerungsleitungen oder Steckdosenleisten ist sicherzustellen, dass diese regelmäßig auf ihren sicherheitstechnischen Zustand überprüft werden.
- 11. Ist das Produkt nicht mit einem Netzschalter zur Netztrennung ausgerüstet, so ist der Stecker des Anschlusskabels als Trennvorrichtung anzusehen. In diesen Fällen ist dafür zu sorgen, dass der Netzstecker jederzeit leicht erreichbar und gut zugänglich ist (Länge des Anschlusskabels ca. 2 m). Funktionsschalter oder elektronische Schalter sind zur Netztrennung nicht geeignet. Werden Produkte ohne Netzschalter in Gestelle oder Anlagen integriert, so ist die Trennvorrichtung auf Anlagenebene zu verlagern.
- 12. Benutzen Sie das Produkt niemals, wenn das Netzkabel beschädigt ist. Stellen Sie durch geeignete Schutzmaßnahmen und Verlegearten sicher, dass das Netzkabel nicht beschädigt werden kann und niemand z.B. durch Stolpern oder elektrischen Schlag zu Schaden kommen kann.
- 13. Der Betrieb ist nur an TN/TT Versorgungsnetzen gestattet, die mit höchstens 16 A abgesichert sind.
- 14. Stecken Sie den Stecker nicht in verstaubte oder verschmutzte Steckdosen. Stecken Sie die Steckverbindung/-vorrichtung fest und vollständig in die dafür vorgesehenen Steckdosen-/buchsen. Missachtung dieser Maflnahmen kann zu Funken, Feuer und/oder Verletzungen führen.
- 15. Überlasten Sie keine Steckdosen, Verlängerungskabel oder Steckdosenleisten, dies kann Feuer oder elektrische Schläge verursachen.
- 16. Bei Messungen in Stromkreisen mit Spannungen Ueff > 30 V ist mit geeigneten Maflnahmen Vorsorge zu treffen, dass jegliche Gefährdung ausgeschlossen wird (z.B. geeignete Messmittel, Absicherung, Strombegrenzung, Schutztrennung, Isolierung usw.).
- 17. Bei Verbindungen mit informationstechnischen Geräten ist darauf zu achten. dass diese der IEC950/EN60950 entsprechen.
- 18. Entfernen Sie niemals den Deckel oder einen Teil des Gehäuses, wenn Sie das Produkt betreiben. Dies macht elektrische Leitungen und Komponenten zugänglich und kann zu Verletzungen, Feuer oder Schaden am Produkt führen.
- 19. Wird ein Produkt ortsfest angeschlossen, ist die Verbindung zwischen dem Schutzleiteranschluss vor Ort und dem Geräteschutzleiter vor jeglicher anderer Verbindung herzustellen. Aufstellung und Anschluss darf nur durch eine Elektrofachkraft erfolgen.
- 20. Bei ortsfesten Geräten ohne eingebaute Sicherung, Selbstschalter oder ähnliche Schutzeinrichtung muss der Versorgungskreis so abgesichert sein, dass Produkte und Benutzer ausreichend geschützt sind.
- 21. Stecken Sie keinerlei Gegenstände, die nicht dafür vorgesehen sind, in die Öffnungen des Gehäuses. Gießen Sie niemals irgendwelche Flüssigkeiten über oder in das Gehäuse. Dies kann Kurzschlüsse im Produkt und/oder elektrische Schläge, Feuer oder Verletzungen verursachen.
- 22. Stellen Sie durch geeigneten Überspannungsschutz sicher, dass keine Überspannung, z.B. durch Gewitter, an das

Produkt gelangen kann. Andernfalls ist das bedienende Personal durch elektrischen Schlag gefährdet.

- 23. R&S-Produkte sind nicht gegen das Eindringen von Wasser geschützt, sofern nicht anderweitig spezifiziert, siehe auch Punkt 1. Wird dies nicht beachtet, besteht Gefahr durch elektrischen Schlag oder Beschädigung des Produkts, was ebenfalls zur Gefährdung von Personen führen kann.
- 24. Benutzen Sie das Produkt nicht unter Bedingungen, bei denen Kondensation in oder am Produkt stattfinden könnte oder stattgefunden hat, z.B. wenn das Produkt von kalte in warme Umgebung bewegt wurde.
- 25. Verschließen Sie keine Schlitze und Öffnungen am Produkt, da diese für die Durchlüftung notwendig sind und eine Überhitzung des Produkts verhindern. Stellen Sie das Produkt nicht auf weiche Unterlagen wie z.B. Sofas oder Teppiche oder in ein geschlossenes Gehäuse, sofern dieses nicht gut durchlüftet ist.
- 26. Stellen Sie das Produkt nicht auf hitzeerzeugende Gerätschaften, z.B. Radiatoren und Heizlüfter. Die Temperatur der Umgebung darf nicht die im Datenblatt spezifizierte Maximaltemperatur überschreiten.
- 27. Batterien und Akkus dürfen keinen hohen Temperaturen oder Feuer ausgesetzt werden. Batterien und Akkus von Kindern fernhalten. Werden Batterie oder Akku unsachgemäß ausgewechselt, besteht Explosionsgefahr (Warnung Lithiumzellen). Batterie oder Akku nur durch den entsprechenden R&S-Typ ersetzen (siehe Ersatzteilliste). Batterien und Akkus sind Sondermüll. Nur in dafür vorgesehene Behälter entsorgen. Beachten Sie die landesspezifischen Entsorgungsbestimmungen. Batterie und Akku nicht kurzschließen.
- 28. Beachten Sie, dass im Falle eines Brandes giftige Stoffe (Gase, Flüssigkeiten etc.) aus dem Produkt entweichen können, die Gesundheitsschäden verursachen können.
- 29. Beachten Sie das Gewicht des Produkts. Bewegen Sie es vorsichtig, da das Gewicht andernfalls Rückenschäden oder andere Körperschäden verursachen kann.
- 30. Stellen Sie das Produkt nicht auf Oberflächen, Fahrzeuge, Ablagen oder Tische, die aus Gewichts- oder Stabilitätsgründen nicht dafür geeignet sind. Folgen Sie bei Aufbau und Befestigung des Produkts an Gegenst‰nden oder Strukturen (z.B. Wände u. Regale) immer den Installationshinweisen des Herstellers.
- 31. Griffe an den Produkten sind eine Handhabungshilfe, die ausschließlich für Personen vorgesehen ist. Es ist daher nicht zulässig, Griffe zur Befestigung an bzw. auf Transportmitteln, z.B. Kränen, Gabelstaplern, Karren etc. zu verwenden. Es liegt in der Verantwortung des Anwenders, die Produkte sicher an bzw. auf Transportmitteln zu befestigen und die Sicherheitsvorschriften des Herstellers der Transportmittel zu beachten. Bei Nichtbeachtung können Personen- oder Sachschäden entstehen.
- 32. Falls Sie das Produkt in einem Fahrzeug nutzen, liegt es in der alleinigen Verantwortung des Fahrers, das Fahrzeug in sicherer Weise zu führen. Sichern Sie das Produkt im Fahrzeug ausreichend, um im Falle eines Unfalls Verletzungen oder Schäden

anderer Art zu verhindern. Verwenden Sie das Produkt niemals in einem sich bewegenden Fahrzeug, wenn dies den Fahrzeugführer ablenken kann. Die Verantwortung für die Sicherheit des Fahrzeugs liegt stets beim Fahrzeugführer und der Hersteller übernimmt keine Verantwortung für Unfälle oder Kollisionen.

33. Falls ein Laser-Produkt in ein R&S-Produkt integriert ist (z.B. CD/DVD-Laufwerk), nehmen Sie keine anderen Einstellungen oder Funktionen vor, als in der Dokumentation beschrieben. Andernfalls kann dies zu einer Gesundheitsgefährdung führen, da der Laserstrahl die Augen irreversibel schädigen kann. Versuchen Sie nie solche Produkte auseinander zu nehmen. Schauen Sie nie in den Laserstrahl.

# **1 Überblick**

Die akustische Sende- und Wiedergabequalität eines Mobiltelefones ist die wichtigste Eigenschaft für den täglichen Gebrauch. Das schönste Design und die ausgefeilteste Bedienung nützten wenig, wenn man seinen Gesprächspartner schlecht oder nicht versteht.

Meßgeräte und Meßverfahren zur Bestimmung der akustischen Eigenschaften sind daher wichtige Instrumente zur Beurteilung der Qualität und Alltagstauglichkeit eines Mobiltelefones.

Für Typzulassungsmessungen wurden bisher speziell präparierte Testmobiltelefone gebraucht, dazu gibt es das spezielle Modell Audio Analyzer UPL16, das alle Audiomessungen gemäß Vorschrift GSM 11.10, Kapitel 30 an speziell präparierten Testmobiltelefonen mit einer digitalen Audioschnittstelle (DAI) durchführen kann.

Für die 3. Generation von Mobiltelefonen ist auch für Typzulassungsmessungen keine digitale Audioschnittstelle mehr vorgesehen, deshalb mußten neue Meßverfahren entwickelt werden, die die Messung über die Luftschnittstelle und den normalen Sprach-Coder und -Decoder ermöglichen. Die Meßsignale müssen hierbei die menschliche Sprache sowohl im Frequenzbereich als auch im Zeitbereich nachbilden um das Mobiltelefon im normalen Gebrauchszustand auch mit eingeschalteten DSP-Bewertungen wie VAD (voice activity detector), Noise suppression, Echo cancellation usw. prüfen zu können.

Für diese Tests wurden neue Vorschriften für 3GPP Mobiltelefone verfaßt. Die Testverfahren werden in 3GPP TS 26.132 und die zu erreichenden Werte in 3GPP TS 26.131 festgelegt.

Ab Release 4 der Vorschrift GSM 51.010 (Nachfolger für GSM 11.10) können auch GSM Mobiltelefone nach der Vorschrift 3GPP TS 26.132 geprüft werden.

Für die Messung der akustischen Eigenschaften von 3GPP und GSM Mobiltelefonen gibt es jetzt zum Audio Analyzer UPL die Option UMTS Mobile Phone Tests UPL-B9. Die Messungen entsprechen den Vorschriften 3GPP TS 26.131 , TS 26.132 und TS 51.010 und sind von einem unabhängigen Testhaus für Typzulassungsmessungen an GSM und WCDMA Mobiltelefonen validiert.

# <span id="page-9-0"></span>**2 Vorbereitung und Start der Applikations-Software**

# **Erforderliche Geräte und Hilfsmittel**

Für die Messungen wird ein Audio-Analyzer UPL benötigt, der mit den Optionen:

- Erweiterte Analysefunktionen UPL-B6
- Universelle Ablaufsteuerung UPL-B10
- UMTS Mobile Phone Tests UPL-B9 Version 2.0

ausgerüstet sein muß.

Zur Ansteuerung des zu testenden GSM-Mobiltelefones über die HF-Schnittstelle dient ein Digitaler Radiocommunication Tester CMU200. Dieser Radiocommunication Tester simuliert eine Basisstation für das Mobiltelefon und erlaubt damit, eine Sprachverbindung aufzubauen. Der Radiocommunication Tester CMU200 muß für GSM mit den Optionen CMU-B21, Signalisierungseinheit, der Option CMU-B52, Sprachcodec und den entsprechenden Softwareoptionen für das verwendete GSM-Band ausgerüstet sein. Für WCDMA wird die Option CMU-B69 benötigt. Es wird Firmwarestand 3.50 oder höher im CMU200 benötigt.

Für die Messungen werden akustische Einrichtungen wie ein künstlicher Mund, ein künstliches Ohr und weitere Zubehörteile gebraucht. Folgende Geräte der Firma Brüel & Kjaer bzw. G.R.A.S. werden hierfür üblicherweise benutzt:

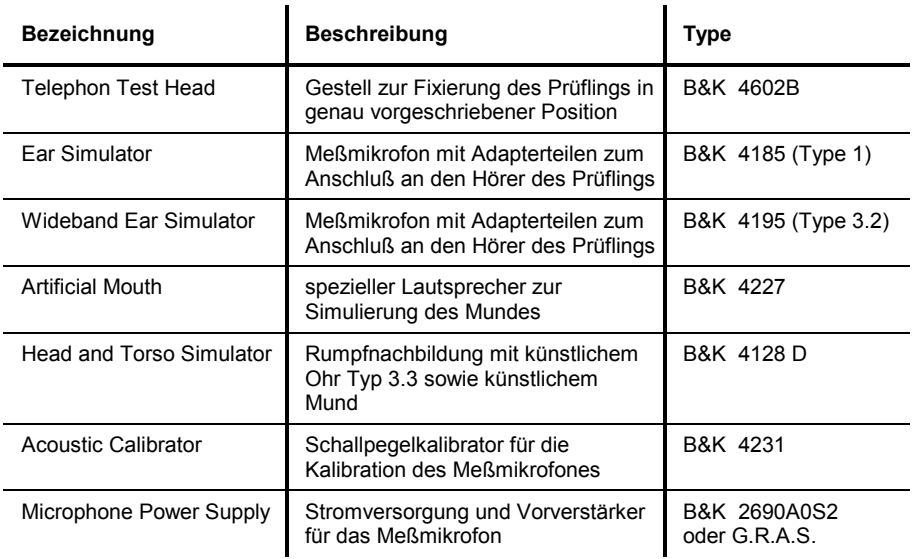

*Hinweis: Die Mikrofonversorgung B&K 2690A0S2 erzeugt in der Verstärkungsstellung 0 dB zuviel Störgeräusch für die Messung von Ruhegeräusch (Idle noise) und Verzerrung (Distortion). Es empfiehlt sich, hier eine Verstärkung von 20 dB einzustellen.* 

Für den Anschluß des künstlichen Mundes muß ein Kabel mit BNC-Stecker und speziell kleinen oder abgewinkelten Bananensteckern angefertigt werden, da der Abstand der Mundanschlüsse zum Meßgestell (B&K 4602B) sehr klein ist und deshalb übliche Bananenstecker nicht verwendet werden können.

Zwischen den Generatorausgang 1 des Audio Analyzers UPL und den Anschluß zum künstlichen Mund muß der mit der Option UPL-B9 mitgelieferte Übertrager geschaltet werden. Dieser Übertrager bewirkt eine Impedanzanpassung des im künstlichen Mund eingebauten Lautsprechers an den Generatorausgang des UPL. Ohne diesen Übertrager steht keine ausreichende Leistung zum Treiben des künstlichen Mundes zur Verfügung!

An Stelle des Übertragers kann auch ein Leistungsverstärker zwischen Generatorausgang und Mund, vorzugsweise mit Verstärkung im Bereich von ca. 10…20 dB, geschaltet werden. In diesem Falle ist dafür zu sorgen, daß die eingestellte Verstärkung nach der Kalibrierung absolut stabil bleibt.

Zum Anschluß an die Buchse "Speech" des Digitalen Radiocommunication Tester CMU wird ein Kabel mit XLR-Stecker (Analyzer) und -Buchse (Generator) mitgeliefert.

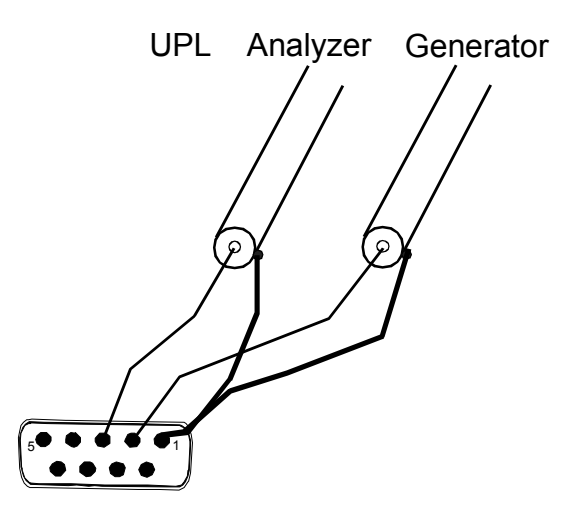

Bild 1 Belegung 9-polige Buchse Speech an der Frontplatte CMU

Dieses Kabel ist für den Anschluß an den Link Handler #1 im CMU konfiguriert, je nach Hardwareaufrüstung des CMU kann für GSM auch der Link Handler #2 im CMU belegt sein, in diesem Falle muß der mitgelieferte Adapter zwischen Kabel und CMU Speech-Buchse geschaltet werden.

*Achtung: Falls bei der Messung von GSM Mobiltelefonen keine normalen Messergebnisse erzielt werden, bitte mit zwischengeschaltetem Adapter wiederholen!Außerdem wird eine externe PC-Tastatur zum Anschluß an den UPL benötigt (großer DIN-Stecker). Der gewünschte Tastaturtreiber für länderspezifische Tastaturen kann ggf. in der Datei C:\UPL\USERKEYB.BAT definiert werden (siehe Betriebshandbuch UPL, Kap. 2.15.4).* 

<span id="page-11-0"></span>Das für den automatischen Ablauf erforderliche BASIC-Programm und die Dateien zur Erzeugung der künstlichen Sprache befinden sich auf drei Disketten, die Sie mit der Option UPL-B9 erhalten. Folgende Firmware-Voraussetzungen müssen vom Audio Analyzer erfüllt sein:

- UPL-Firmware Version 3.01 oder höher,
- Option erweiterte Analysefunktionen UPL-B6 installiert,
- Option universelle Ablaufsteuerung UPL-B10 installiert,
- Option UPL-B9 3G Tests installiert (wird bei der Installation der Software automatisch installiert)
- der UPL ist für die automatische Ablaufsteuerung mit 64 kBytes Programmund 32 kBytes Datenspeicher konfiguriert (mittels Konfigurationstool UPLSET Einstellung 3).

### **Installation der Software**

Die Installation der Applikations-Software erfolgt mit Hilfe des Installationsprogramms UMTSINST.BAT, das auf der Programmdiskette Nr.1 enthalten ist: Zur Installation muß die Installationsnummer für die Option UMTS Mobile Phone Tests UPL-B9 bekannt sein.

*Achtung: Die Installation ist nur auf dem spezifizierten Audio Analyzer UPL mit der passenden Seriennummer möglich!* 

- **Verlassen der Meß-Software mit der Taste "SYSTEM" am Gerät oder Ctrl F9 auf der Tastatur**
- **Diskette Nr. 1 einlegen.**
- **Umschalten auf Diskettenlaufwerk (Eingabe A)**
- **Aufrufen des Installationsprogramms (Eingabe UMTSINST) Es erscheint die Aufforderung, die Installationsnummer für die Option UPL-B9 einzugeben.**
- **Die mit der Option UPL-B9 mitgelieferte Installationsnummer eingeben. Paßt diese Installationsnummer nicht zu der Seriennummer des UPL, wird die Installation abgebrochen.**
- **Nach Aufforderung Diskette 2 einlegen und eine beliebige Taste drücken.**
- **Nach Aufforderung Diskette 3 einlegen und eine beliebige Taste drücken.**
- **Rückkehr zum UPL-Programm (Eingabe C:\UPL) Das Programm UMTSINST erzeugt auf dem Audio Analyzer UPL das Verzeichnis C:\3GPP (falls dieses noch nicht vorhanden ist) und kopiert das BASIC-Programm, die künstliche Sprache sowie sämtliche für die Applikation notwendigen Setups und Dateien in dieses Verzeichnis.**

#### <span id="page-12-0"></span>**Meßaufbau**

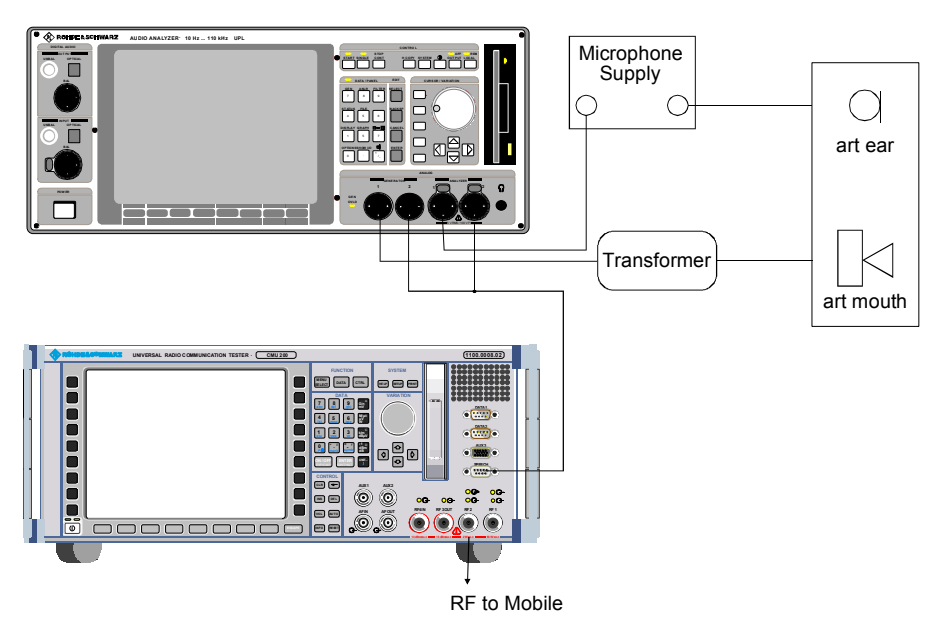

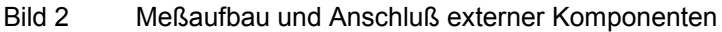

# **Starten der Applikations-Software**

Das Applikationsprogramm wird unter der universellen Ablaufsteuerung ausgeführt. Der Audio Analyzer UPL wird mittels der Taste F3 (auf der externen Tastatur) auf die Selbststeuer-Funktion umgeschaltet.

Hierbei sollte beachtet werden, daß die Logging-Funktion abgeschaltet ist, wie man am Schriftzug "logging off" erkennen kann, der am rechten unteren Rand des Bildschirms eingeblendet wird. Bei eingeschalteter Logging-Funktion würden im Handbetrieb eingegebene Befehle an das Programm angehängt werden und so unnötig Speicherplatz beanspruchen. Das Ein- bzw. Ausschalten des Logging-Modes geschieht mit der Taste F2 auf der externen Tastatur.

Die Applikationsprogramme müssen aus dem Pfad C:\3GPP aufgerufen werden, da alle Programmteile und Setups in diesem Pfad gesucht werden. Der Pad kann auf eine der folgenden Arten umgestellt werden:

- von der manuellen Gerätebedienung aus mit dem Befehl "Working Dir" im FILE-Panel
- durch Aufruf eines der für die Mobiltelefon- Messungen benötigten Setups
- von der Ablaufsteuerung aus durch die BASIC-Befehlszeile UPL OUT "MMEM:CDIR 'C:\3GPP'"
- unter BASIC über den SHELL-Befehl mittels Eingabe von CD \3GPP und anschließendem EXIT
- auf DOS-Ebene durch Eingabe von CD \3GPP

<span id="page-13-0"></span>Die Programmdiskette 1 enthält das BASIC-Programm 3GPP\_TST.BAS für die Messungen an GSM und WCDMA Mobiltelefonen. Es wird geladen und gestartet durch Eingabe von:

- LOAD"3GPP\_TST"
- RUN

Hierzu können natürlich auch die entsprechenden Softkeys verwendet werden, die beim Aufruf der automatischen Ablaufsteuerung am unteren Bildschirmrand erscheinen.

### **Konfiguration der Applikation**

Bei Auslieferung der Setups ist im Option-Panel "Default-Printer" eingestellt. Dies bedeutet, daß die Drucker-Konfiguration nicht durch das Setup bestimmt wird, sondern der zuletzt vom Audio Analyzer UPL verwendete Drucker konfiguriert bleibt. Hier ist also keine Neueinstellung durch den Benutzer erforderlich. Sinnvollerweise sollte einmalig vor Benutzung des Programms die gewünschte Druckausgabe mit Druckertyp, Drucklage und Skalierung manuell eingestellt werden, folgende Ausdrucke über die Hardcopytaste werden dann so wie gewünscht ausgedruckt.

*WICHTIG: Bei Änderung von Einstellungen an den Setups ist der einwandfreie Ablauf der Software nicht sichergestellt!* 

### **Setup-Konvertierung bei Firmware-Updates**

Bei einem Firmware-Update des UPL müssen die Setups möglicherweise konvertiert werden. Beim Laden der Setups geschieht dies automatisch. Hierdurch ergeben sich jedoch geringe Wartezeiten bei jedem Ladevorgang. Um dies zu vermeiden, können die Setups vor dem Start der Applikationssoftware konvertiert werden:

• auf DOS-Ebene durch Aufruf des Konverterprogramms des UPL: DO\_CONV \3GPP

Hierbei werden alle Setups im Verzeichnis 3GPP konvertiert.

*WICHTIG: Nach Konvertierung der Setups kann kein älterer Firmwarestand im UPL mehr benutzt werden!*

# <span id="page-14-0"></span>**3 Bedienkonzept**

Zur Steuerung und Auswahl des Meßprogrammes werden am unteren Rand des Bildschirms Softkeys eingeblendet. Diese sind auch auf die Funktionen der externen Tastatur übertragen, sodaß auch hierüber die einzelnen Programmteile ausgewählt werden können.

Nach dem Starten des Programms wird das Titelbild:

#### **Measurement of GSM and WCDMA Mobile Phones**

#### **according to 3GPP TS 26.132 with Audio Analyzer UPL**

eingeblendet und es erscheint die Softkeyzeile:

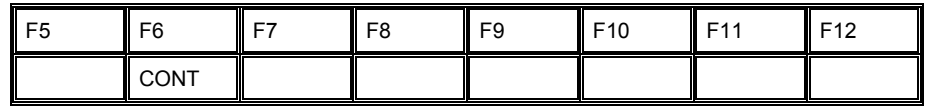

Nach Betätigung von F6 CONT erscheint auf dem Bildschirm die Aufforderung:

#### **Selection of**

#### **Ear Type used**

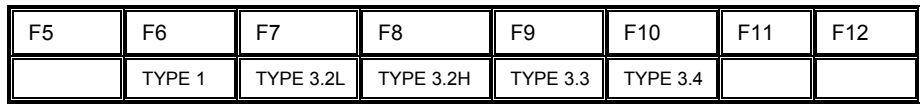

Nach der entsprechenden Auswahl erscheint auf dem Bildschirm die Aufforderung:

#### **Please establish call to Mobile and set CMU to Bit Stream Handset Low (GSM) or Voice Speechcodec Low (WCDMA)**

Dazu das Mobiltelefon einschalten. Nach erfolgtem Einbuchen entweder am CMU die Taste CALL TO MOBILE drücken oder am Mobiltelefon eine Nummer wählen und die Sendetaste drücken. Die Auswahl des Sprachcoders im CMU ist abhängig vom verwendeten Standard. Bei GSM können die Codecs HR (Traffic mode Half Rate Version 1), FR (Traffic mode Full Rate Version 1), EFR (Traffic mode Full Rate Version 2) und AMR gewählt werden, bei WCDMA wird nur der AMR Codec benutzt. Für normgerechte Messungen ist die Verwendung des AMR mit 12.2 kbit/s vorgeschrieben um möglichst wenig Verfälschung der Messergebnisse durch die Codierung zu erreichen. Der EFR Codec für GSM ist identisch mit AMR 12.2 und kann deshalb ebenfalls benützt werden. Für alle Messungen ist der Speechcodec in der Stellung Low zu verwenden. Die Einstellung erfolgt bei GSM im Menüpunkt Network unter Bit Stream, Speechcod./Handset Low bei WCDMA unter BS Signal, Dedicated Channel, Voice settings, Speechcodec Low. Bei WCDMA ist eine Änderung der Einstellung nur möglich, wenn der Call vorher beendet wird.

die Softkeyzeile wird eingeblendet:

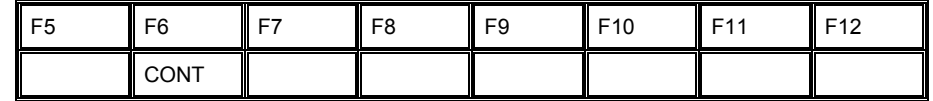

Nach Betätigung von F6 CONT erscheint die Meldung:

#### **Measurement of GSM and WCDMA Mobile Phones**

#### **according to 3GPP TS 26.132 with Audio Analyzer UPL**

#### **select Test to be performed**

Es kann dann unmittelbar mit den Messungen an einem zu testenden Mobiltelefon begonnen werden, da alle benötigten Kalibrierwerte im UPL gespeichert sind.

#### *Wichtig:*

*Bei der erstmaligen Installation des Meßplatzes muß aber zunächst das Mikrofon im künstlichen Ohr, der künstliche Mund und der Sprachcoder im CMU kalibriert werden, siehe Kalibrierroutinen. In diesem Fall kann die Aufforderung, einen Call zum Testmobiltelefon aufzubauen, mit CONT übergangen werden.* 

Zur Auswahl der einzelnen Messungen werden die Softkeys F5 bis F12 mit einer Abkürzung der zu startenden Messung eingeblendet:

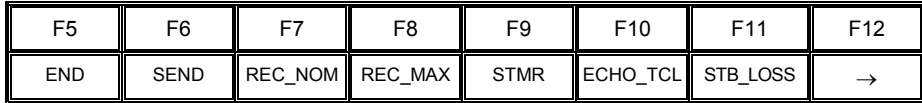

Ein Druck auf die entsprechende Taste startet sofort die Meßroutine. Da mehr Auswahlpunkte als Softkeys zur Verfügung stehen, werden mit der Taste F12 nacheinander weitere Ebenen der Softkeyauswahl eingeblendet:

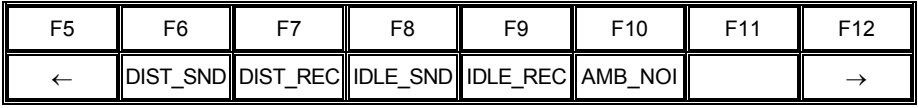

-----CALIBRATION----- EXP-FILES

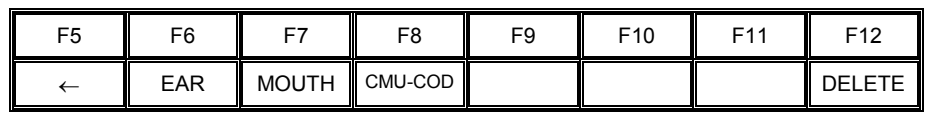

Mit der Taste F12 kommt man auf die nächste Ebene, solange dort ein Rechtspfeil eingeblendet wird. Mit der Taste F5 kommt man jeweils eine Ebene zurück solange dort ein Linkspfeil eingeblendet wird. In der untersten Ebene wird dort END eingeblendet, ein Druck auf die Taste F5 bewirkt die Abfrage "Programm beenden?" und dient zum Beenden des Meßprogrammes (siehe auch S.36).

# <span id="page-16-0"></span>**Messungen**

# **Allgemeines**

Die spezielle Problematik bei der Bestimmung der akustischen Eigenschaften entsteht durch die bei Mobiltelefonen verwendeten Codier- und Decodier-Algorithmen. Um eine möglichst geringe Datenrate zu erreichen, werden hier Vocoder eingesetzt. Dabei werden nicht unmittelbar die Sprachsignale übertragen, sondern nur die zur Rekonstruktion notwendigen Filter- und Grundwellenparameter.

So ein System eignet sich nicht zur Übertragung reiner Sinustöne, wie sie in der Meßtechnik normalerweise verwendet werden. Für Typzulassungsmessungen wurden deshalb bisher der Coder und der Decoder bei der Messung umgangen, ein speziell präpariertes Testmobiltelefon benötigte eine digitale Audioschnittstelle DAI, die die Audiosignale linear PCM-codiert überträgt. Der Audio Analyzer UPL16 verfügt über diese DAI-Schnittstelle und kann so direkt die Testsignale an ein Test-Mobiltelefon mit DAI-Schnittstelle senden bzw. von diesem empfangen.

Handelsübliche Mobiltelefone haben diese Schnittstelle nicht nach außen geführt und können daher im Normalbetrieb nur über die Luftschnittstelle und einschließlich des Sprachcoders und -decoders gemessen werden. Mobiltelefone der 3. Generation haben auch für die Typzulassungsmessung keine digitale Audioschnittstelle mehr vorgesehen. Wie schon erwähnt, scheidet eine Messung mit Sinustönen aus, da der Codierungsprozeß speziell im mittleren und höheren Sprachfrequenzbereich aus einem statischen Sinus-Eingangssignal ein mehr oder weniger stochastisches Ausgangssignal erzeugt.

Zur Messung müssen daher sprachähnliche Signale eingesetzt werden, in Frage kommt hier entweder künstliche Sprache nach ITU-T P.50 oder ein Multitonsignal nach ITU-T P.501. Gleichzeitig muß noch Sorge dafür getragen werden, daß auch die zeitliche Modulation des Signales weitgehend der Sprache entspricht, da viele moderne Mobiltelefone Algorithmen zur Störunterdrückung einsetzen, die anhand der Modulation Nutzsignal und Störsignal zu unterscheiden versuchen.

Die Testroutinen im UPL verwenden ein amplitudenmoduliertes Multitonsignal nach ITU-T P.501 wie z.B. in 3GPP TS 26.132 für die Echo Loss Messung beschrieben.

#### <span id="page-17-0"></span>**Hinweise zu den einzelnen Messungen**

Im folgenden werden die einzelnen Messungen der Reihe nach beschrieben, wie sie durch Drücken eines Softkeys durchgeführt werden können.

Alle Messungen müssen in einer schallabsorbierenden Kammer durchgeführt werden, die ausreichend vor Störschall schützt. Speziell Verzerrungsmessungen und die Messung von Ruhegeräusch stellen hier hohe Anforderungen, der A-bewertete Störschallpegel in der Meßkammer muß dafür weniger als 30 dB(A) betragen.

Die Messungen werden mit den jeweiligen Softkeys bzw. den entsprechenden Funktionstasten auf der externen Tastatur gestartet. Nach Beendigung der Messung bleiben die Ergebnisse auf dem Display stehen, außerdem wird die folgende Softkeyzeile eingeblendet:

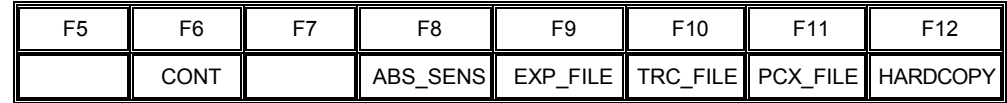

Es kann zu der Auswahl mit CONT zurückgeschaltet werden oder die Meßwerte können ausgedruckt bzw. gespeichert werden (siehe Kapitel 6, "Weiterverarbeitung der Meßergebnisse").

### **Sending Frequency Response und Loudness Rating**

#### **Sending Frequency Response**

Der Sendefrequenzgang wird als Übertragungsverhältnis der Spannung am Decoder-Ausgang zum Eingangsschalldruck am künstlichen Mund in dB ausgedrückt.

Das Testmobiltelefon wird in der LRGP Position (Loudness Rating Guardring Position nach ITU-T P.76) montiert und der Hörer wird dicht an das künstliche Ohr angeschlossen.

Töne mit einem Schalldruck von -4.7 dBPa werden mit dem künstlichen Mund am MRP (mouth reference point) erzeugt und die entsprechende Ausgangsspannung wird am Sprachdecoderausgang des CMU gemessen und ausgewertet.

Der Sendefrequenzgang muß innerhalb der Grenzwertkurven nach 3GPP TS 26.131 Tabelle 1 liegen. Die absolute Empfindlichkeit wird hierbei zunächst nicht berücksichtigt.

| Frequency (Hz) | <b>Upper Limit (dB)</b> | Lower Limit (dB) |
|----------------|-------------------------|------------------|
| 100            | $-12$                   |                  |
| 200            | 0                       |                  |
| 300            | 0                       | $-12$            |
| 1000           | 0                       | -6               |
| 2000           | 4                       | -6               |
| 3000           | 4                       | -6               |
| 3400           | 4                       | -9               |
| 4000           | 0                       |                  |

Tabelle 1 Grenzwertkurven nach 3GPP TS 26.131 Tabelle 1

<span id="page-18-0"></span>Der Abstand des gemessenen Frequenzganges zu der oberen und unteren Grenzwertkurve wird berechnet und anschließend die gesamte Kurve um den Mittelwert der maximalen und minimalen Ablage verschoben. Danach wird nochmals eine Grenzwertprüfung durchgeführt. Liegt die so verschobene Kurve nun innerhalb der Grenzwertkuren, wird PASS ausgegeben, ansonsten erscheint die Meldung FAIL. Die Grenzwertprüfung findet jeweils bei den gemessenen Frequenzen statt. Wenn Meßpunkt und Eckpunkt einer Grenzwertkurve nicht auf gleiche Frequenzen fallen, kann es vorkommen, daß die gezeichnete Meßkurve geringfügig eine Ecke der Grenzwertkurve schneidet obwohl keine Grenzwertverletzung vorliegt.

#### **Sending Loudness Rating**

Das Sending Loudness Rating (SLR) berücksichtigt die absolute Lautstärke in Senderichtung und gewichtet die Töne entsprechend der normalen Hörempfindlichkeit eines Durchschnittshörers.

Dazu werden die Frequenzen (Hz) der Bänder 4 bis 17 nach Tabelle 1 in ITU-T P.79 ausgewertet.

Tabelle 2 Frequenzen (Hz) der Bänder 4 bis 17 nach Tabelle 1 in ITU-T P.79

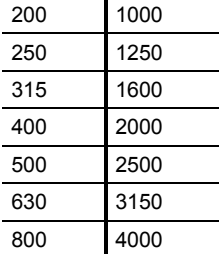

Die Empfindlichkeit bei jeder Frequenz wird im Verhältnis dBV/Pa bezogen auf die nominelle interne Aussteuerung definiert in dBm0 ausgedrückt und das Sending Loudness Rating nach Formel 5-1 aus ITU-T P.79 berechnet.

Durch die Toleranz der Eingangsempfindlichkeit des Sprachcoders des verwendeten CMU ist es zur Berechnung des Sending Loudness Ratings notwendig, die individuelle Empfindlichkeit des verwendeten CMU zu berücksichtigen (siehe Kalibrierroutinen). Das Sending Loudness Rating soll nach 3GPP TS 26.131 zwischen 5 dB und 11 dB liegen, wobei niedrigere dB-Werte einer größeren Lautstärke entsprechen (5 dB entspricht der höchsten Lautstärke, 11 dB der niedrigsten Lautstärke). Das gemessene SLR wird in ein Fenster in die Frequenzganggrafik eingeblendet, und auf die Einhaltung dieser Grenzwerte geprüft, neben dem Zahlenwert wird entweder PASS oder FAIL angezeigt.

Die generelle PASS oder FAIL Anzeige setzt sich aus der Limit-Prüfung der Frequenzgangkurve und dem Loudness Rating zusammen, PASS wird nur ausgegeben wenn sowohl die Kurve als auch der Loudness Wert innerhalb der Toleranzen liegen.

<span id="page-19-0"></span>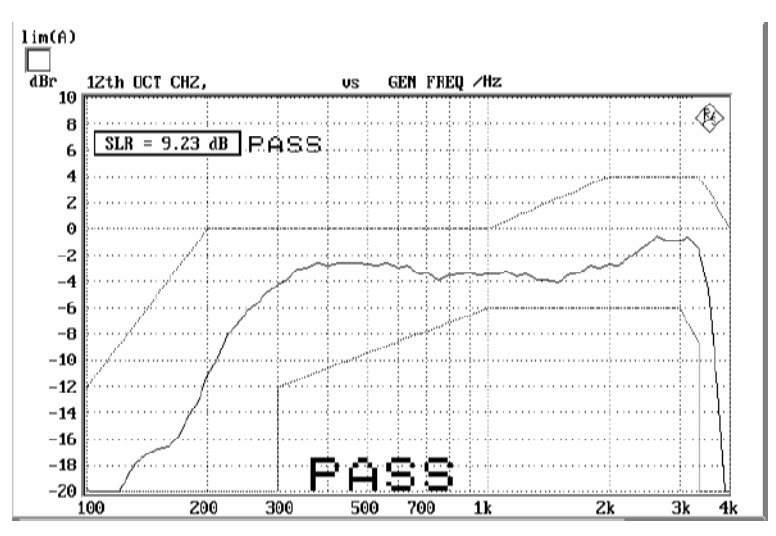

Bild 3 Sending frequency response mit eingeblendetem Wert für SLR

# **Receiving Frequency Response und Loudness Rating**

Es gibt hierfür 2 Routinen da die zulässigen Grenzwerte des Loudness Ratings von der Lautstärkeeinstellung im Testmobile abhängen. REC\_NOM prüft auf Einhaltung für nominelle Lautstärkeeinstellung und REC\_MAX bei Einstellung maximale Lautstärke.

#### **Receiving Frequency Response**

Der Empfangsfrequenzgang wird als Übertragungsverhältnis des Schalldruckes im künstlichen Ohr zur Eingangsspannung am Sprachcodereingang des CMU in dB ausgedrückt, dabei wird der gemessene Schalldruck auf den Ohr Referenzpunkt (ERP) bezogen. Beim Ohrtyp 1 sitzt das Meßmikrofon direkt am ERP und es ist keine weitere Korrektur erforderlich, bei den Ohrtypen 3.x sitzt das Meßmikrofon am Drum Reference Point (DRP), deshalb muß jeder gemessene Wert mittels Korrekturfaktoren auf den ERP umgerechnet werden. Laut 3GPP TS 26.132 ist es auch im Sonderfall zulässig, die Messung auf den Drum Reference Point (DRP) zu beziehen, deshalb erscheint nach dem Aufruf der Messroutine noch die zusätzliche Abfrage ob bezogen auf ERP oder DRP gemessen werden soll.

Das Testmobiltelefon wird in der LRGP Position (ITU-T P.76) montiert und der Hörer wird dicht an das künstliche Ohr angeschlossen.

Der Sprachcoder wird so ausgesteuert, daß Töne mit einem System-Bezugspegel von -16 dBm0 entstehen. Der Schalldruck im künstlichen Ohr wird gemessen und ausgewertet.

Der Ohrtyp 1 wird künftig für Messungen an 3GPP Mobiltelefonen nicht mehr verwendet, die Vorschrift 3GPP TS 26.131 definiert deshalb nur Grenzwerte bei der Verwendung von 3.x Ohrtypen, während für den Ohrtyp 1 nach wie vor die in 3GPP TS 51.010 (früher GSM 11.10) festgelegten Grenzwerte gelten.

| Upper Limit (dB) | Lower Limit (dB) |
|------------------|------------------|
| $-12$            |                  |
| 0                |                  |
| 2                | $-7$             |
| $\star$          | -5               |
| ŋ                | -5               |
| 2                | -5               |
| 2                | $-10$            |
| 2                |                  |
|                  |                  |

<span id="page-20-0"></span>Tabelle 3 Grenzwertkurven nach 3GPP TS 51.010 Tab. 30.2 (Ohrtyp 1)

\* Zwischenwerte ergeben sich aus einer Geraden zwischen den angegebenen Werten bei einer logarithmischen Frequenzachse und einer linearen dB-Achse.

Bei Verwendung des Ohrtyps 1 muß der Empfangsfrequenzgang innerhalb der Grenzwertkurven nach 3GPP TS 51.010 Tabelle 30.2 und bei Ohrtyp 3.x innerhalb der Grenzwerte nach 3GPP TS 26.131, Tabelle 2 liegen. Die absolute Empfindlichkeit wird hierbei zunächst nicht berücksichtigt.

| Frequency (Hz) | Upper Limit (dB) | Lower Limit (dB) |
|----------------|------------------|------------------|
| 70             | $-12$            |                  |
| 200            | 2                |                  |
| 300            | $\star$          | -9               |
| 500            | $\star$          | $\star$          |
| 1000           | $\star$          | $-7$             |
| 3000           | $\star$          | $\star$          |
| 3400           | $\star$          | $-12$            |
| 4000           | 2                |                  |

Tabelle 4 Grenzwertkurven nach 3GPP TS 26.131 Tabelle 2 (Ohrtyp 3.x)

\* Zwischenwerte ergeben sich aus einer Geraden zwischen den angegebenen Werten bei einer logarithmischen Frequenzachse und einer linearen dB-Achse.

Der Abstand des gemessenen Frequenzganges zu der oberen und unteren Grenzwertkurve wird berechnet und anschließend die gesamte Kurve um den Mittelwert der maximalen und minimalen Ablage verschoben. Danach wird nochmals eine Grenzwertprüfung durchgeführt. Liegt die so verschobene Kurve nun innerhalb der Grenzwertkuren, wird PASS ausgegeben, ansonsten erscheint die Meldung FAIL. Die Grenzwertprüfung findet jeweils bei den gemessenen Frequenzen statt. Wenn Meßpunkt und Eckpunkt einer Grenzwertkurve nicht auf gleiche Frequenzen fallen, kann es vorkommen, daß die gezeichnete Meßkurve geringfügig eine Ecke der Grenzwertkurve schneidet obwohl keine Grenzwertverletzung vorliegt.

#### **Receiving Loudness Rating**

Das Receiving Loudness Rating (RLR) berücksichtigt die absolute Lautstärke in Empfangsrichtung und gewichtet die Töne entsprechend der normalen Hörempfindlichkeit eines Durchschnittshörers.

Dazu werden die Frequenzen (Hz) der Bänder 4 bis 17 nach Tabelle 1 in ITU-T P.79 ausgewertet.

Tabelle 5 Frequenzen (Hz) der Bänder 4 bis 17 nach Tabelle 1 in ITU-T P.79

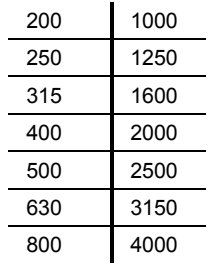

Die Empfindlichkeit bei jeder Frequenz wird als Verhältnis in dBPa/V bezogen auf die nominelle interne Aussteuerung ausgedrückt und das Receiving Loudness Rating nach Formel 5-1 aus ITU-T P.79 berechnet.

Durch die Toleranz der Eingangsempfindlichkeit des Sprachdecoders des verwendeten CMU ist es zur Berechnung des Receiving Loudness Ratings notwendig, die individuelle Empfindlichkeit des verwendeten CMU zu berücksichtigen (siehe Kalibrierroutinen).

Das Receiving Loudness Rating ist abhängig von der eingestellten Hörerlautstärke am Testmobiltelefon und soll bei nomineller Lautstärkeeinstellung nach 3GPP TS 26.131 zwischen –1 dB und +5 dB liegen, wobei niedrigere dB-Werte einer größeren Lautstärke entsprechen.

Bei maximaler Lautstärkeeinstellung am Telefon darf das RLR -13 dB nicht unterschreiten. Die maximale Hörerlautstärke darf einen entsprechenden Betrag nicht überschreiten um Gehörschädigungen auszuschließen.

Das gemessene RLR wird in ein Fenster in die Frequenzganggrafik eingeblendet, und auf die Einhaltung dieser Grenzwerte geprüft, neben dem Zahlenwert wird entweder PASS oder FAIL angezeigt.

Die generelle PASS oder FAIL Anzeige setzt sich aus der Limit-Prüfung der Frequenzgangkurve und dem Loudness Rating zusammen, PASS wird nur ausgegeben wenn sowohl die Kurve als auch der Loudness Wert innerhalb der Toleranzen liegen.

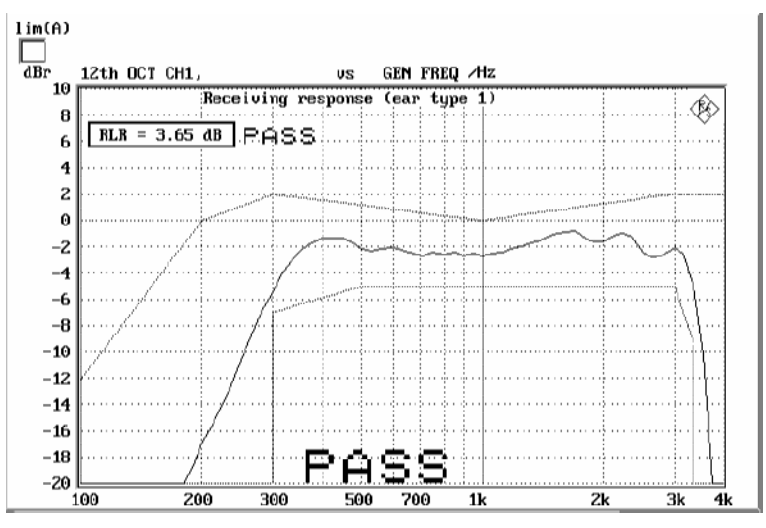

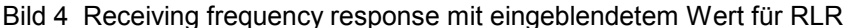

### <span id="page-22-0"></span>**Sidetone Masking Rating STMR**

Der so genannte Sidetone Pfad ist die gewollte Ausgabe eines Teiles des vom Mikrofon aufgenommenen Signales an den Hörer des Telefones. Damit soll erreicht werden, daß der Sprecher beim Telefonieren einen natürlichen Höreindruck bekommt, wie unter normalen Sprechbedingungen, wo ja auch ein akustischer Pfad vom Mund zum Ohr besteht.

Das Testmobiltelefon wird in der LRGP Position (ITU-T P.76) montiert und der Hörer wird dicht an das künstliche Ohr angeschlossen.

#### **Die Messung des STMR ist normgemäß nur mit Ohrtyp1 oder Ohrtyp 3.2 Low Leakage möglich, Messungen mit anderen Ohrtypen können zu Vergleichszwecken durchgeführt werden**

Töne mit einem Schalldruck von -4.7 dBPa werden mit dem künstlichen Mund am MRP (mouth reference point) erzeugt und der Schalldruck im künstlichen Ohr wird gemessen.

Die Dämpfung des Sidetonepfades wird bei jeder Frequenz nach Tabelle 1, ITU-T P.79 bestimmt und das Side Tone Masking Rating STMR nach Formel 5-1 aus ITU-T P.79 berechnet unter Berücksichtigung der Gewichtungsfaktoren in Tabelle 3 aus ITU-T P.79. Der Dämpfungsverlauf des Sidetone-Pfades wird zur Information zusätzlich grafisch dargestellt.

Bei Einstellung nominaler Hörerlautstärke muß das STMR nach 3GPP TS 26.131 im Bereich 13 bis 23 dB liegen.

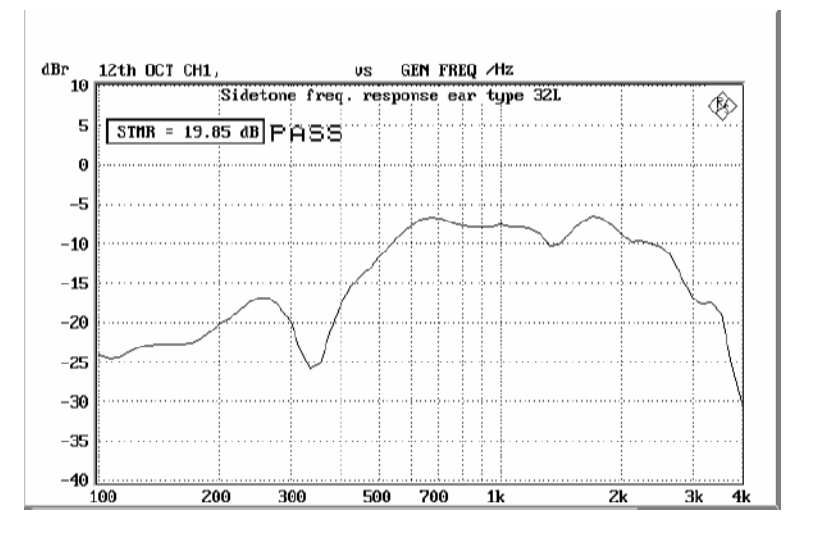

Bild 5 Typische Messung von Side Tone Masking Rating

# <span id="page-23-0"></span>**Echo Loss TCLw**

Mit Echo Loss wird die Dämpfung vom Eingang des Sprachcoders zum Ausgang des Sprachdecoders (für Verstärkung Sprachcoder + Decoder =1) bezeichnet. Üblicherweise entsteht es durch interne akustische Koppelung vom Hörer zum Mikrofon des Telefones. Dieses Echo mindert ganz erheblich die akustische Qualität der Übertragung und darf daher ein gewisses Maß nicht überschreiten.

Das Testmobiltelefon wird frei in der reflexionsfreien Testkammer positioniert. (In früheren Messvorschriften wurde die LRGP-Position benutzt!).

Als Testsignal wird ein moduliertes Multitonsignal nach ITU-T P.501 erzeugt und in den Sprachcoder eingespeist. Zunächst wird die spektrale Energieverteilung des erzeugten Signales in den Terzbändern von 200 Hz bis 4 kHz gemessen, danach wird die spektrale Verteilung im Ausgangssignal des Sprachdecoders gemessen. Aus den Differenzen in den einzelnen Bändern wird nach ITU-T G.122 das Echo Loss berechnet. Wahlweise kann vor dieser Messung noch jeweils ca. 10 s mit der männlichen und weiblichen Version der künstlichen Sprache nach ITU-T P.50 das Testmobile betönt werden. Diese so genannte Trainingssequenz soll eventuellen Echocancellern die Optimierung erleichtern.

Im Ergebnis muß auch noch die tatsächliche Verstärkung des Sprachcoders und -decoders berücksichtigt werden, dieser Wert liegt nach der Kalibrierung des Coders im CMU vor. Der Dämpfungsverlauf des Echo-Pfades wird zur Information zusätzlich grafisch dargestellt.

3GPP TS 26.131 verlangt ein Echo Loss von mindestens 46 dB die von Mobiltelefonen mit guten Echocancellern erreicht werden. Da das Mikrofon des Prüflings jedes Fremdgeräusch mit aufnimmt und wie ein Echo bewertet, ist es hier auch unbedingt notwendig eine gut schallisolierende Testkammer bei der Messung zu benutzen.

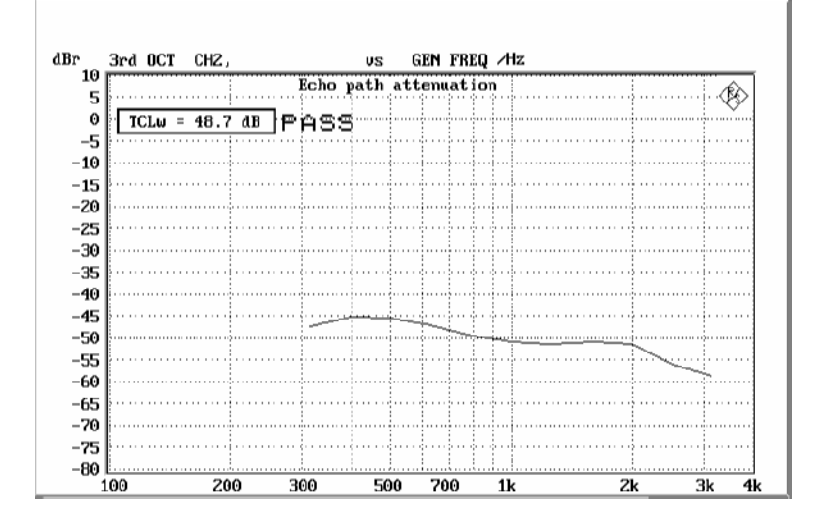

Bild 6 Typisches Ergebnis der Echo Loss Messung

# <span id="page-24-0"></span>**Stability Margin**

Die Bestimmung von Stability Margin soll sicherstellen, daß das Telefon unter keinen Bedingungen zu akustischen Rückkoppelungen und instabilem Verhalten neigt.

Für den Test wird das Telefon mit Hörer- und Mikrofonseite nach unten auf eine ebene, harte Platte gelegt.

Es wird im UPL eine Schleife zwischen Empfangs- und Sprachkanal geschlossen und dabei eine Über-Alles-Verstärkung von 6 dB eingestellt. Hierbei wird die Coderverstärkung automatisch berücksichtigt (siehe auch Echo Loss).

Um die Schleife anzuregen wird für 1 s ein Rauschen mit einem Pegel von - 10 dBm0 nach ITU-T O.131 eingespeist und dann abgeschaltet wobei die Schleife weiterhin geschlossen bleibt.

Die Testperson muß durch Hören prüfen, daß keine Aufschaukelung oder Schwingung entsteht. Entsteht keine Schwingung, ist die Mindestforderung nach 3GPP TS 26.131 für ein Stability Margin von 6 dB erfüllt.

# **Sending Distortion**

Es wird im Sendezweig der Störabstand in Abhängigkeit der akustischen Aussteuerung gemessen.

Die Messung erfolgt mit einem gepulsten Sinuston von 1015 Hz, die Pulsdauer beträgt ca. 340 ms. Bei dieser Frequenz erzeugt die Kodierung ein hinreichend stabiles Ausgangssignal. Durch das pulsierende Signal wird die Spracherkennungsschaltung im Testmobile aktiviert.

Das Testmobiltelefon wird in der LRGP Position (ITU-T P.76) montiert und der Hörer wird dicht an das künstliche Ohr angeschlossen.

Das Testsignal wird mit dem künstlichen Mund am MRP (mouth reference point) erzeugt und der SINAD-Wert des empfangenen Signales am Decoderausgang des CMU wird gemessen.

Der akustische Referenzpegel ARL ist als der Schalldruck definiert, der eine Aussteuerung im Sendekanal von -10 dBm0 hervorruft, eine automatische Routine variiert den Schalldruck am künstlichen Mund solange, bis sich die gewünschte Aussteuerung einstellt. Dieser Wert wird dann als Bezug für die nachfolgende Bestimmung des SINAD-Wertes über der Aussteuerung genommen.

Bei Schalldrücken von -35 db bis zu +10 dB relativ zu dem akustischen Bezugspegel ARL wird der SINAD-Wert gemessen und mit der Grenzwertkurve nach 3GPP TS 26.131 Tabelle 7 verglichen.

Bei modernen Mobiltelefonen kann es vorkommen, dass die gemessene Kurve bei niedrigen Pegeln unter der Grenzwertlinie liegt und daher FAIL angezeigt wird. Dies wird verursacht da bei kleinen Pegeln die Modualtionserkennung als Sprachsignal nicht ausreichend funktioniert, ein typischer steiler Anstieg über den Limitwert im Bereich um -20 dB Signalpegel zeigt dieses Verhalten an. In den Standardisierungsgremien wird deshalb derzeit an einer modifizierten Messung gearbeitet, solange muß das Verhalten individuell aus der Messkurve bewertet werden. Bis zur Definition einer neuen Messvorschrift wurde daher die Messung von Sending Distortion als notwendige Typzulassungsmessung ausgesetzt.

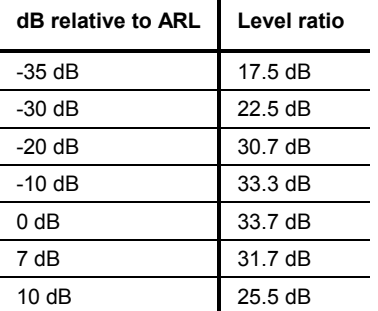

<span id="page-25-0"></span>Tabelle 6 Grenzwertkurve nach 3GPP TS 26.131 Tabelle 7

Die Messung wird nur bis zu einem maximalen Schalldruckpegel von 10 dBPa am Mund ausgeführt, wenn der Wert 10 dB relativ zu ARL mit 10 dBPa nicht zu erreichen ist, endet deshalb die Messkurve bereits früher. Dieser Effekt tritt bei Testmobiles mit geringerer Empfindlichkeit in Senderichtung auf.

Liegt die gemessene Kurve über der Grenzwertkurve, wird PASS ausgegeben, anderenfalls erscheint FAIL.

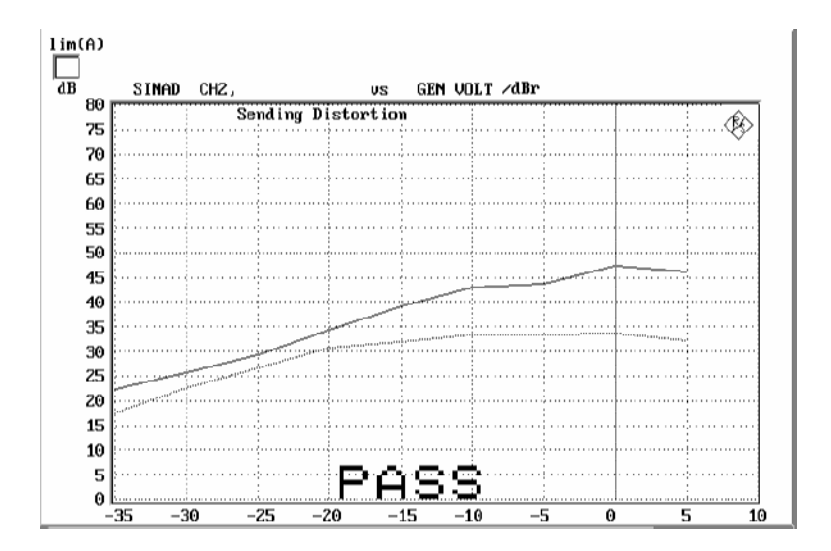

Bild 7 Sending Distortion Messung

### **Receiving Distortion**

Es wird im Empfangszweig der Störabstand in Abhängigkeit der akustischen Aussteuerung gemessen.

Die Messung erfolgt mit einem gepulsten Sinuston von 1015 Hz. Bei dieser Frequenz erzeugt die Kodierung ein hinreichend stabiles Ausgangssignal. Durch das pulsierende Signal wird die Spracherkennungsschaltung im Testmobile aktiv gehalten.

Das Testmobiltelefon wird in der LRGP Position (ITU-T P.76) montiert und der Hörer wird dicht an das künstliche Ohr angeschlossen.

<span id="page-26-0"></span>Das Testsignal wird in den Sprachcodereingang des CMU eingespeist und der SINAD-Wert des Schalldruckes im künstlichen Ohr wird mit psophometrischer Bewertung nach ITU-T G.714 gemessen.

Bei Aussteuerungen von -45 dbm0 bis zu 0 dBm0 wird der SINAD-Wert des Schalldruckes gemessen und mit der Grenzwertkurve nach 3GPP TS 26.131 Tabelle 8 verglichen.

**Level Level ratio**  -45 dBm0 17.5 dB -40 dBm0 22.5 dB -30 dBm0 30.5 dB -20 dBm0 33.0 dB -10 dBm0 33.5 dB -3 dBm0 31.2 dB 0 dBm0 25.5 dB

Tabelle 7 Grenzwertkurve nach 3GPP TS 26.131 Tabelle 8

Die Messung wird nur bis zu einem maximalen Schalldruckpegel im Ohr von 10 dBPa ausgeführt ggf. endet deshalb die Messkurve bereits früher.

Liegt die gemessene Kurve über der Grenzwertkurve, wird PASS ausgegeben, anderenfalls erscheint FAIL.

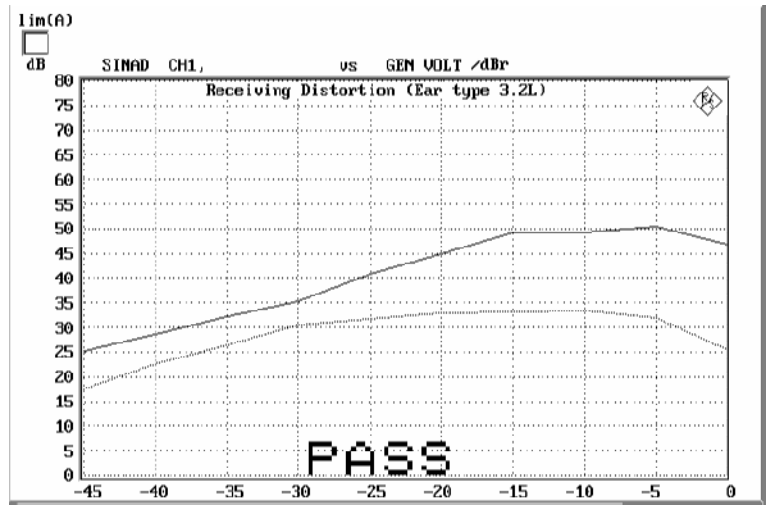

Bild 8 Typisches Ergebnis einer Receiving Distortion Messung

#### **Idle channel noise sending**

Es wird die Störspannung am Sprachdecoderausgang gemessen, wenn sich das Telefon im Betriebszustand in einer ruhigen Umgebung befindet  $(< 30$  dB(A)).

Das Testmobiltelefon wird in der LRGP Position (ITU-T P.76) montiert und der Hörer wird dicht an das künstliche Ohr angeschlossen.

Die Spannung am Decoderausgang wird gemessen, psophometrisch nach ITU-T G.223 bewertet und auf die interne Aussteuerung in dBm0p zurückgerechnet.

<span id="page-27-0"></span>Um das Testmobile im normalen Betriebszustand zu halten, wird es mit einem gepulsten Signal betönt, die Messung des Geräuschpegels erfolgt in den Pausen des Signales. Damit wird der Voice Activity Decoder VAD aktiviert und es wird erreicht, daß das Mobiltelefon im normalen aktiven Sendezustand bleibt.

Der Ruhegeräuschpegel soll -64 dBm0p nicht übersteigen. Die gemessene Geräuschspannung wird auch grafisch als Spektrum dargestellt, dies erleichtert die Suche nach eventuellen Ursachen bei Überschreiten des Grenzwertes.

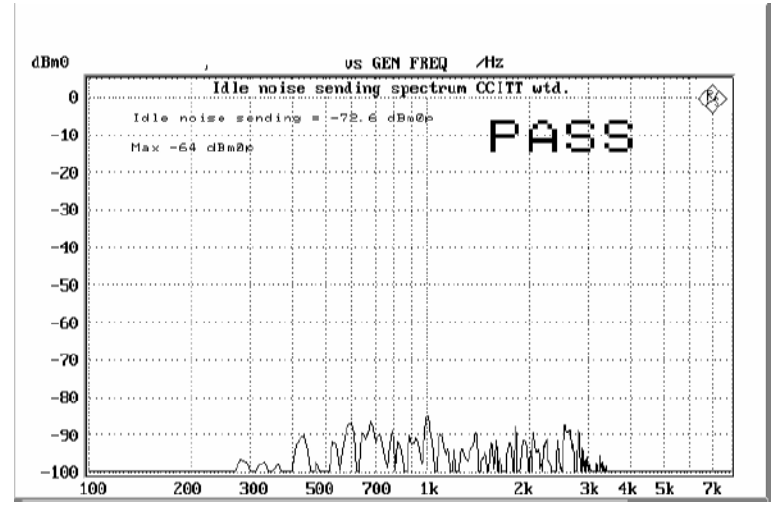

Bild 9 Idle Noise Sending

# **Idle channel noise receiving**

Es wird der Schalldruck im künstlichen Ohr im Betriebszustand bei Ruhebedingungen gemessen.

Das Testmobiltelefon wird in der LRGP Position (ITU-T P.76) montiert und der Hörer wird dicht an das künstliche Ohr angeschlossen.

Der Schalldruck im künstlichen Ohr wird mit eingeschalteter A-Bewertung gemessen.

Um das Testmobile im normalen Betriebszustand zu halten, wird der Sprachcoder Eingang mit einem gepulsten Signal betönt, die Messung des Geräuschpegels im künstlichen Ohr erfolgt in den Pausen des Signales. Damit wird der voice activity decoder aktiviert und es wird erreicht, daß das Mobiltelefon im normalen aktiven Empfangszustand bleibt.

Bei nominaler Lautstärkeeinstellung am Testmobiltelefon soll der Schalldruck -57 dBPa(A) nicht übersteigen.

Bei maximaler Hörerlautstärke soll der Schalldruck -54 dBPa(A) nicht übersteigen. Die gemessene Geräuschspannung wird auch grafisch als Spektrum dargestellt, dies erleichtert die Suche nach eventuellen Ursachen bei Überschreiten des Grenzwertes.

<span id="page-28-0"></span>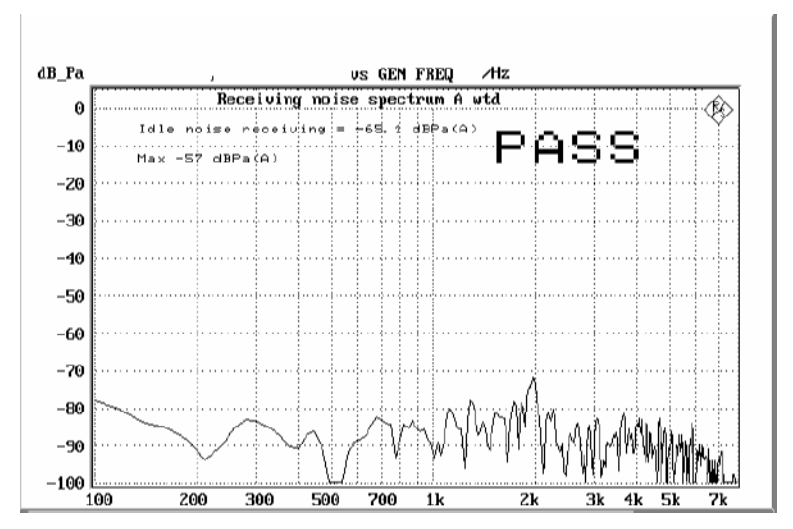

Bild 10 Idle Noise Receiving

Diese Messung stellt hohe Anforderungen an die Schallisolierung der Meßkammer und den Störabstand des Meßmikrofones inklusive Vorverstärker im künstlichen Ohr. Eine Vergleichsmessung mit ausgeschaltetem Testmobiltelefon oder ohne Prüfling zeigt die vorhandenen Reserven der Meßeinrichtung, wobei der Audio Analyzer UPL von seinem Eigengeräuschpegel Messungen bis unter -80 dBPa(A) bei einer Mikrofonvorverstärkung von 0 dB und noch kleinere Werte bei höherer Mikrofonverstärkung ermöglicht.

# **Ambient Noise Rejection**

Ambient Noise Rejection beschreibt das bewertete Verhältnis der Übertragung des Sprachsignales zum Umgebungsgeräusch. Ein ANR-Wert >0 dB bedeutet, daß die Sprache als Nutzsignal lauter übertragen wird als ein Umgebungsgeräusch. Die Mindestanforderung nach 3GPP TS 26.131 ist ANR > -3 dB wobei ein Wert >= 3 dB möglichst erreicht werden sollte.

Für diese Messung muß ein homogenes Rauschfeld zur Simulierung des Umgebungsgeräusches erzeugt werden. Dieses Schallfeld muß durch zusätzliche Lautsprecher und Rauschgeneratoren erzeugt werden. Für ein ausreichend homogenes Schallfeld ist es notwendig, mehrere, nicht korrelierte Generatoren und Lautsprecher zu verwenden, eine Anordnung mit 2 bis 8 Generatoren und Lautsprechern ist üblich. Die Rauschquellen müssen ein rosa-Rauschen (1/f) erzeugen, die zulässige Abweichung in den jeweiligen Terzbändern muß kleiner  $\pm$  3 dB sein, hierbei ist auch der Frequenzgang der verwendeten Lautsprecher mit eingeschlossen.

Die Messung von Ambient Noise Rejection gliedert sich in mehrere Einzelmessungen:

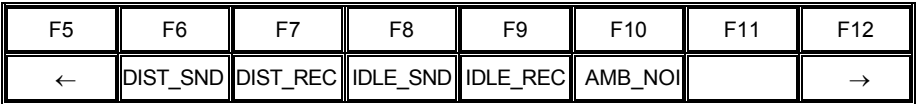

nach Auswahl von AMB\_NOI erscheint die Unterauswahl:

Ambient Noise Field Measurement

| F <sub>5</sub> | F <sub>6</sub> | II<br><b>r</b> 7   | F <sub>R</sub><br>u | F <sub>9</sub> | F <sub>10</sub> | E11 | F <sub>12</sub> |
|----------------|----------------|--------------------|---------------------|----------------|-----------------|-----|-----------------|
|                |                | I<br><b>ADJUST</b> |                     | <b>START</b>   |                 |     |                 |

Zunächst muß das Schallfeld auf den notwendigen Schalldruckpegel von 70 dB(A) eingestellt werden, dazu wird ADJUST gewählt.

Für die Messung des Schallfeldes wird das Referenzmikrofon (wie zur Mundkalibrierung) verwendet. Das Referenzmikrofon ist mit Hilfe eines geeigneten Halters an die Stelle des Mouth Reference Point MRP zu fixieren, wobei für die Schallfeldmessung alle weiteren Teile wie künstlicher Mund oder Ohr zu entfernen sind.

Nach Druck auf die Taste ADJUST erscheint eine Balkendarstellung des gemessenen A-bewerteten Schalldrucks, er ist auf einen Wert von 70  $\pm$  1 dB einzustellen. Die Toleranzgrenzen sind durch Marken angezeigt, außerdem wechselt die Balkenfarbe von grün auf gelb außerhalb der Toleranzgrenzen.

Nach Drücken der Taste CONT erfolgt automatisch eine Messung der spektralen Verteilung mit einer automatischen Auswertung auf Einhaltung des vorgeschriebenen Absolutpegels und der rosa Verteilung. Bei einer präzisen Einhaltung einer mit 1/f bewerteten Rauschdichte (rosa Rauschen) ergibt eine Terzbandanalyse gleiche Amplituden in jedem Terzband. Die Toleranz von ±3 dB wird eingehalten, wenn die Differenz zwischen dem größten und kleinsten gemessen Band weniger als 6 dB beträgt. Ist diese Differenz größer, wird eine Warnung am Bildschirm ausgegeben. Es wird ebenfalls eine Warnung am Bildschirm ausgegeben wenn der Absolutschalldruck außerhalb der zulässigen Toleranz liegt.

**Diese Justierung und Einmessung des Schallfeldes ist praktisch wie eine Kalibrierung anzusehen und muß nur wiederholt werden, wenn sich an der Schallfelderzeugung etwas geändert hat. Selbstverständlich muß die Langzeitstabilität der Rauschgeneratoren und Lautsprecher hinreichend gut sein, sonst muß diese Einmeßroutine entsprechend öfter wiederholt werden.** 

Für die eigentliche Messung von ANR muß der künstliche Mund und das Ohr wieder montiert werden, wobei darauf zu achten ist, daß die Position des MRP wieder an die Position gebracht wird an der vorher das Referenzmikrofon angebracht war.

Das Testmobiltelefon wird in der LRGP Position (ITU-T P.76) montiert und der Hörer wird dicht an das künstliche Ohr angeschlossen.

Einen Call zum CMU aufbauen und Bit Stream auf "Handset Low" bzw. Dedicated Channel Voice auf "Speechcodec Low" stellen.

Mit dem Druck auf die Taste START wird die Messung der Room Noise Sensitivity gestartet.

Nach erfolgter Messung kommt die Aufforderung am Bildschirm, das Rauschfeld auszuschalten. Nach der Bestätigung erfolgt automatisch die Messung der Speech Sending Sensitivity und anschließend die Berechnung des ANR-Wertes.

Der ANR-Wert muß größer -3 dB sein.

Ambient Noise Rejection

 $ANR = 3.24 dB$ 

PASS

Bild 11 Typisches Ergebnis einer Ambient Noise Rejection Messung

# <span id="page-31-0"></span>**4 Kalibrierroutinen**

Alle Kalibrierdaten werden auf der Harddisk des UPL gespeichert und stehen daher bei jedem Neustart automatisch wieder zur Verfügung. Die Kalibrierwerte für die Option UPL-B9 werden unabhängig von anderen Optionen gespeichert.

### **Kalibrierung des künstlichen Ohres**

Vor Beginn der Messungen muß die Absolutempfindlichkeit des Mikrofons aus dem künstlichen Ohr bestimmt werden, dazu ist ein Schallpegelkalibrator wie Brüel & Kjäer 4231 mit einem Schalldruckpegel von 94 dBSPL bzw. einem Schalldruck von 1 Pa bei einer Frequenz von 1 kHz erforderlich.

*Hinweis: Die Kalibrierwerte werden für jeden Ohrtyp getrennt abgespeichert, bei einem Wechsel des Ohrtyps muß nicht neu kalibriert werden wenn das physikalisch gleiche Ohr vorher schon kalibriert wurde.* 

#### **Kalibrierung Ohrtyp 1**

- **Die Betriebsspannung des Mikrofonspeisegerätes ausschalten.** 
	- *Hinweis: Die Polarisationsspannung des Mikrofones beträgt 200 V und kann daher einen leichten elektrischen Schlag verursachen, die Stromstärke ist allerdings ungefährlich. Es kann aber unter Umständen auch der Mikrofonvorverstärker beschädigt werden.*
- **Das Mikrofon aus dem künstlichen Ohr ausbauen.**
- **Die Mikrofonkapsel wieder aufschrauben und die Betriebsspannung einschalten.**
- **Das Mikrofon bis zum Anschlag in das Adapterstück des Schallpegelkalibrators einstecken und den Kalibrator einschalten.** 
	- *Hinweis: Mindestens 10 s nach Einstecken des Mikrofones in den Kalibrator abwarten um einen statischen Druckausgleich zu ermöglichen.*
- **Mit der Funktionstaste F12 die Ebene CALIBRATION auswählen.**

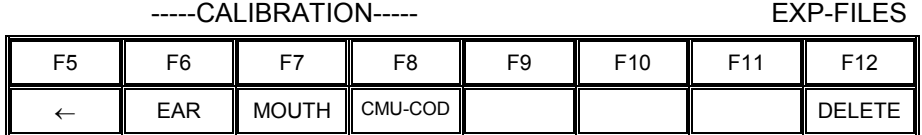

**Mit der Funktionstaste EAR die Kalibrierroutinen aufrufen.** 

EAR TYPE1 EAR TYPE3.2L EAR TYPE3.2H TYPE 3.3 TYPE 3.4

|             | F6     |  | F۹                                                   | F10 | E <sub>11</sub> | E12 |
|-------------|--------|--|------------------------------------------------------|-----|-----------------|-----|
| <b>BACK</b> | EAR T1 |  | EAR T32L T32L DAT EAR T32H T32H DAT EAR T33 TEAR T34 |     |                 |     |

**Mit der Funktionstaste EAR\_T1 die Messroutine aufrufen.** 

<span id="page-32-0"></span>Die Ausgangsspannung des Mikrofones wird gemessen und die Empfindlichkeit bezogen auf 1 Pa am Bildschirm dargestellt. Bei einer Mikrofonvorverstärkung von 20 dB (empfohlener Wert) muß die angezeigte Empfindlichkeit etwa dem 10-fachen Wert im Kalibrierschein der Mikrofonkapsel entsprechen (typischer Wert für Mikrofonkapsel 4134, aus dem künstlichen Ohr 4185, ca. 12 mV/Pa ergibt Anzeige 120 mV/Pa). Beträgt die dabei gemessene Spannung weniger als 3 mV, wird eine Fehlermeldung am Bildschirm ausgegeben. Mögliche Ursachen können z.B. eine ausgeschaltete Spannungsversorgung für das Mikrofon oder ein ausgeschalteter Kalibrator sein. Das Programm fordert dann zu einer Wiederholung auf. Wurde die Spannungsversorgung des Mikrofones eingeschaltet, muß ca. 20 s gewartet werden bevor mit RUN die Messung erneut gestartet wird.

Der so gemessene Referenzwert wird unverlierbar abgespeichert und für alle folgenden Messungen mit dem Ohr Typ1 wieder verwendet.

#### **Kalibrierung Ohrtyp 3.2 Low leakage**

- **Den Schallpegelkalibrator mit Hilfe des Adapters DP0939 dicht an das künstliche Ohr anschließen und Kalibrator einschalten.**
- **Mit der Funktionstaste F12 die Ebene CALIBRATION auswählen.**

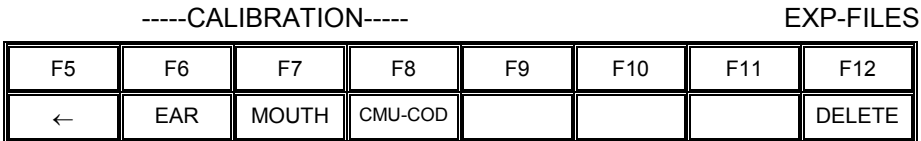

#### **Mit der Funktionstaste EAR die Kalibrierroutinen aufrufen.**

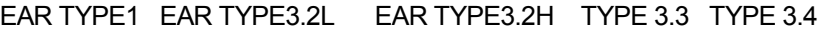

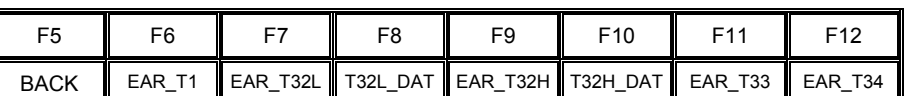

#### **Mit der Funktionstaste EAR\_T32L die Messroutine aufrufen.**

Die Ausgangsspannung des im Ohr eingebauten Mikrofones wird gemessen und die Empfindlichkeit bezogen auf 1 Pa am Bildschirm dargestellt. Beträgt die dabei gemessene Spannung weniger als 3 mV, wird eine Fehlermeldung am Bildschirm ausgegeben. Mögliche Ursachen können z.B. eine ausgeschaltete Spannungsversorgung für das Mikrofon oder ein ausgeschalteter Kalibrator sein. Das Programm fordert dann zu einer Wiederholung auf. Wurde die Spannungsversorgung des Mikrofones eingeschaltet, muß ca. 20 s gewartet werden bevor mit RUN die Messung erneut gestartet wird.

Der so gemessene Referenzwert wird unverlierbar abgespeichert und für alle folgenden Messungen mit dem Ohr Typ 3.2L wieder verwendet.

#### <span id="page-33-0"></span>**Einlesen der Kalibrierdaten des künstlichen Ohres Typ 3.2L:**

Der Frequenzgang des künstlichen Ohres vom Typ 3.2L wird auf einer Diskette mit dem künstlichen Ohr mitgeliefert. Zur Transformation der gemessenen Werte vom Drum Reference Point zum so genannten Ear Reference Point werden diese Daten herangezogen.

#### **Die mit dem Ohr mitgelieferte Diskette in das Laufwerk des UPL stecken.**

#### **Mit der Funktionstaste T32L\_DAT die Routine aufrufen.**

Die Kalibrierdatei OES\_LL.ADA wird automatisch gesucht und gelesen. Die modifizierten Daten werden auf der Harddisk des UPL gespeichert. Dieser Vorgang muß nur wiederholt werden, wenn sich die Kalibrierdaten geändert haben z.B. durch Neukalibration des Ohres beim Hersteller oder bei der Verwendung eines physikalisch anderen Ohres gleichen Typs.

Wird die entsprechende Datei auf der Diskette nicht gefunden, fordert die Routine auf, die Kalibrierdiskette einzuschieben.

#### **Kalibrierung Ohrtyp 3.2 High leakage**

- **Den Schallpegelkalibrator mit Hilfe des Adapters DP0939 dicht an das künstliche Ohr anschließen und Kalibrator einschalten.**
- **Mit der Funktionstaste F12 die Ebene CALIBRATION auswählen.**

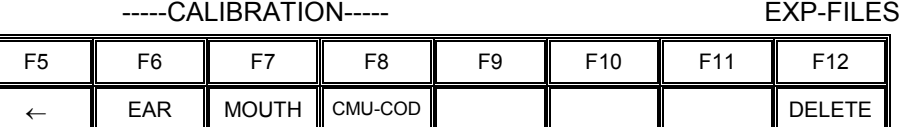

#### **Mit der Funktionstaste EAR die Kalibrierroutinen aufrufen.**

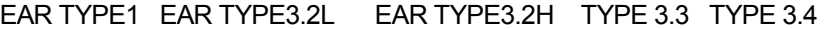

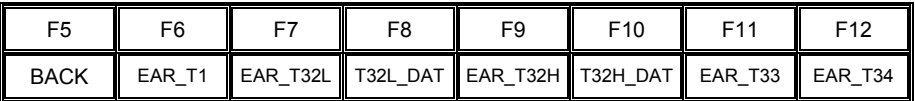

#### **Mit der Funktionstaste EAR\_T32H die Messroutine aufrufen.**

Die Ausgangsspannung des im Ohr eingebauten Mikrofones wird gemessen und die Empfindlichkeit bezogen auf 1 Pa am Bildschirm dargestellt. Beträgt die dabei gemessene Spannung weniger als 3 mV, wird eine Fehlermeldung am Bildschirm ausgegeben. Mögliche Ursachen können z.B. eine ausgeschaltete Spannungsversorgung für das Mikrofon oder ein ausgeschalteter Kalibrator sein. Das Programm fordert dann zu einer Wiederholung auf. Wurde die Spannungsversorgung des Mikrofones eingeschaltet, muß ca. 20 s gewartet werden bevor mit RUN die Messung erneut gestartet wird.

Der so gemessene Referenzwert wird unverlierbar abgespeichert und für alle folgenden Messungen mit dem Ohr Typ 3.2H wieder verwendet.

#### <span id="page-34-0"></span>**Einlesen der Kalibrierdaten des künstlichen Ohres Typ 3.2H:**

Der Frequenzgang des künstlichen Ohres vom Typ 3.2H wird auf einer Diskette mit dem künstlichen Ohr mitgeliefert. Zur Transformation der gemessenen Werte vom Drum Reference Point zum so genannten Ear Reference Point werden diese Daten herangezogen.

#### **Die mit dem Ohr mitgelieferte Diskette in das Laufwerk des UPL stecken.**

#### **Mit der Funktionstaste T32H\_DAT die Routine aufrufen.**

Die Kalibrierdatei OES\_HL.ADA wird automatisch gesucht und gelesen. Die modifizierten Daten werden auf der Harddisk des UPL gespeichert. Dieser Vorgang muß nur wiederholt werden, wenn sich die Kalibrierdaten geändert haben z.B. durch Neukalibration des Ohres beim Hersteller oder bei der Verwendung eines physikalisch anderen Ohres gleichen Typs.

Wird die entsprechende Datei auf der Diskette nicht gefunden, fordert die Routine auf, die Kalibrierdiskette einzuschieben.

#### **Kalibrierung Ohrtyp 3.3**

- **Den Schallpegelkalibrator mit Hilfe des Adapters UA-1546 dicht an das künstliche Ohr anschließen und Kalibrator einschalten.**
- **Mit der Funktionstaste F12 die Ebene CALIBRATION auswählen.**

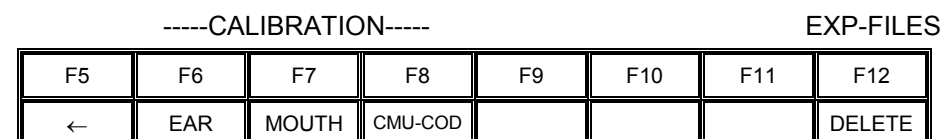

**Mit der Funktionstaste EAR die Kalibrierroutinen aufrufen.** 

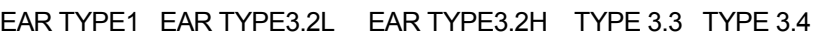

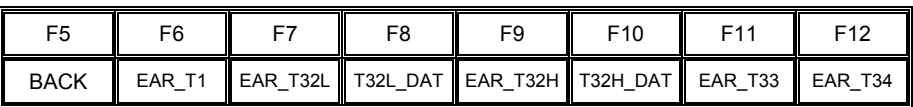

#### **Mit der Funktionstaste EAR\_T33 die Messroutine aufrufen.**

Die Ausgangsspannung des im Ohr eingebauten Mikrofones wird gemessen und die Empfindlichkeit bezogen auf 1 Pa am Bildschirm dargestellt. Beträgt die dabei gemessene Spannung weniger als 3 mV, wird eine Fehlermeldung am Bildschirm ausgegeben. Mögliche Ursachen können z.B. eine ausgeschaltete Spannungsversorgung für das Mikrofon oder ein ausgeschalteter Kalibrator sein. Das Programm fordert dann zu einer Wiederholung auf. Wurde die Spannungsversorgung des Mikrofones eingeschaltet, muß ca. 20 s gewartet werden bevor mit RUN die Messung erneut gestartet wird.

<span id="page-35-0"></span>Der so gemessene Referenzwert wird unverlierbar abgespeichert und für alle folgenden Messungen mit dem Ohr Typ 3.3 wieder verwendet.

Es werden automatisch die Standard-Kalibrierdaten nach ITU-T P57 für den Ohrtyp 3.3 herangezogen

#### **Kalibrierung Ohrtyp 3.4**

- **Die Pinna und den Ohrkanalsimulator entfernen, den Schallpegelkalibrator mit Hilfe des kurzen Stahladapters an das künstliche Ohr anschließen und Kalibrator einschalten.**
- **Mit der Funktionstaste F12 die Ebene CALIBRATION auswählen.**

| _ _ _ _ _ _ _ _ _ _ _ _ _ _ _<br>---- |     |   |                     |    |                 |     |                 |
|---------------------------------------|-----|---|---------------------|----|-----------------|-----|-----------------|
| F <sub>5</sub>                        | F6  | ᄃ | ∭<br>F <sub>8</sub> | F9 | F <sub>10</sub> | E11 | F <sub>12</sub> |
|                                       | EAR |   | MOUTH CMU-COD<br>Ш  |    |                 |     | DELETE.         |

-----CALIBRATION----- EXP-FILES

#### **Mit der Funktionstaste EAR die Kalibrierroutinen aufrufen.**

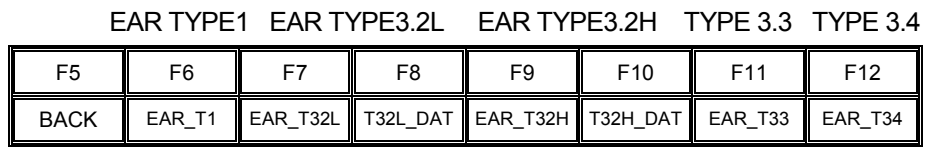

#### **Mit der Funktionstaste EAR\_T34 die Messroutine aufrufen.**

Die Ausgangsspannung des im Ohr eingebauten Mikrofones wird gemessen und die Empfindlichkeit bezogen auf 1 Pa am Bildschirm dargestellt. Beträgt die dabei gemessene Spannung weniger als 3 mV, wird eine Fehlermeldung am Bildschirm ausgegeben. Mögliche Ursachen können z.B. eine ausgeschaltete Spannungsversorgung für das Mikrofon oder ein ausgeschalteter Kalibrator sein. Das Programm fordert dann zu einer Wiederholung auf. Wurde die Spannungsversorgung des Mikrofones eingeschaltet, muß ca. 20 s gewartet werden bevor mit RUN die Messung erneut gestartet wird.

Der so gemessene Referenzwert wird unverlierbar abgespeichert und für alle folgenden Messungen mit dem Ohr Typ 3.4 wieder verwendet.

Es werden automatisch die Standard-Kalibrierdaten nach ITU-T P57 für den Ohrtyp 3.4 herangezogen

# <span id="page-36-0"></span>**Kalibrierung des künstlichen Mundes**

**Die Kalibrierung des künstlichen Mundes ist unabhängig vom verwendeten Ohrtyp, beim Wechsel des Ohrtyps ist daher keine Neukalibrierung erforderlich!** 

Die Absolutempfindlichkeit und der Frequenzgang des künstlichen Mundes müssen vor der Messung gemessen und korrigiert werden, hierzu wird ein druckkalibriertes Meßmikrofon benötigt, das vorher selbst kalibriert werden muß. Hierzu kann das aus dem künstlichen Ohr Typ1 ausgebaute Meßmikrofon verwendet oder eine zusätzliche Mikrofonkapsel auf den Mikrofonvorverstärker aufgeschraubt werden. Dieses Meßmikrofon dient als Referenz für die Frequenzgangmessung des Mundes. Für den notwendigen Frequenzbereich (100 Hz bis 8 kHz) kann der Eigenfrequenzgang des Mikrofones vernachlässigt werden, siehe auch Kalibrierschein der Mikrofonkapsel.

Bei der Kalibrierung des Mundes erzeugt jeder unerwünschte Störschall eine Verfälschung der Korrektur, deshalb ist die Kalibrierung des Mundes ebenfalls in der schallgedämmten Meßkammer durchzuführen.

Im ersten Schritt ist das Meßmikrofon selbst zu kalibrieren.

#### **Das Meßmikrofon bis zum Anschlag in das Adapterstück des Schallpegelkalibrators einstecken und den Kalibrator einschalten.**

*Hinweis: Mindestens 10 s nach Einstecken des Mikrofones in den Kalibrator abwarten um einen statischen Druckausgleich zu ermöglichen.* 

#### **Mit der Funktionstaste F12 die Ebene CALIBRATION auswählen.**

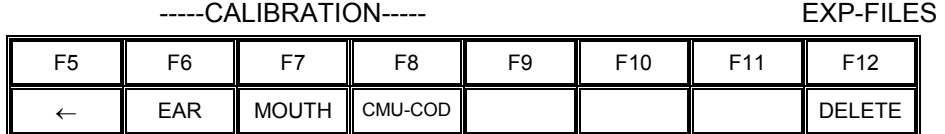

**Mit der Funktionstaste MOUTH die Kalibrierroutinen aufrufen.** 

#### MOUTH CALIBRATION

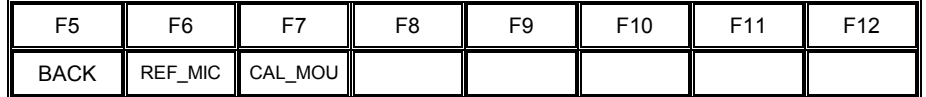

#### **Mit der Funktionstaste REF\_MIC die Messroutine aufrufen.**

Die Ausgangsspannung des Mikrofones wird gemessen und die Empfindlichkeit bezogen auf 1 Pa am Bildschirm dargestellt. Bei einer Mikrofonvorverstärkung von 20 dB (empfohlener Wert) muß die angezeigte Empfindlichkeit etwa dem 10-fachen Wert im Kalibrierschein der Mikrofonkapsel entsprechen (typischer Wert für Mikrofonkapsel 4134, aus dem künstlichen Ohr 4185, ca. 12 mV/Pa ergibt Anzeige 120

mV/Pa). Beträgt die dabei gemessene Spannung weniger als 3 mV, wird eine Fehlermeldung am Bildschirm ausgegeben. Mögliche Ursachen können z.B. eine ausgeschaltete Spannungsversorgung für das Mikrofon oder ein ausgeschalteter Kalibrator sein. Das Programm fordert dann zu einer Wiederholung auf. Wurde die Spannungsversorgung des Mikrofones eingeschaltet, muß ca. 20 s gewartet werden bevor mit RUN die Messung erneut gestartet wird.

Mit Hilfe der mit dem Mund mitgelieferten Montage-Lehren das Mikrofon rechtwinklig zum Mund am Mouth Reference Point MRP anbringen (die rechtwinklige Position ist zu wählen, da es sich bei der Mikrofonkapsel 4134 (z. B. aus Ohr 4185) um ein druckkalibriertes Mikrofon handelt).

#### **Mit der Funktionstaste F12 die Ebene CALIBRATION auswählen.**

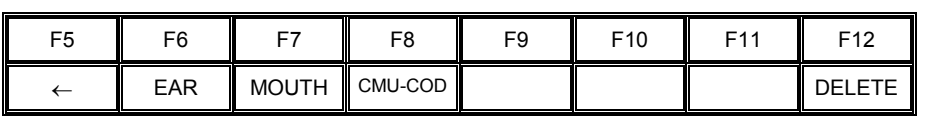

#### -----CALIBRATION----- EXP-FILES

#### **Mit der Funktionstaste MOUTH die Kalibrierroutinen aufrufen.**

#### MOUTH CALIBRATION

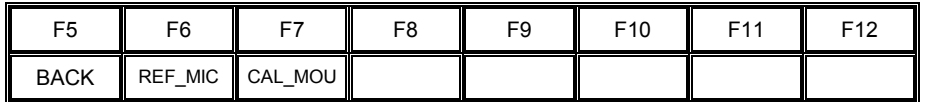

#### **Mit der Funktionstaste CAL\_MOU die Messroutine aufrufen.**

Zunächst wird mit einem automatischen Abgleichvorgang bei einer Frequenz von 1 kHz der erzeugte Schalldruck am MRP auf genau –4,7 dBPa eingestellt, der dazu notwendige Generatorspannungswert wird unverlierbar abgespeichert und für alle späteren Einstellungen mit dem künstlichen Mund als Referenz herangezogen. Falls der Abgleich auf einen Schalldruck von - 4.7 dBPa nicht möglich ist, erscheint eine Fehlermeldung auf dem Bildschirm mit der Aufforderung, den Anschluß des künstlichen Mundes zu überprüfen und die Messung zu wiederholen. Eine mögliche Fehlerursache ist z.B., daß der mitgelieferte Übertrager nicht zwischen Generatorausgang und Anschluß des künstlichen Mundes geschaltet wurde.

Dann wird der unkorrigierte Frequenzgang des Mundes gemessen und dargestellt. Anschließend erfolgt eine Messung des Frequenzganges mit automatisch eingestellter inverser Frequenzgangkorrektur im Generator (Equalisation). Dabei werden eventuell verbliebene Restfehler durch mangelnde Linearität des Lautsprechers im Mund gemessen und als Feinkorrektur in die endgültige Equalisation-Datei mit eingerechnet.

Zur Verifizierung erfolgt abschließend noch eine absolute Schalldruckmessung über der Frequenz bei einem Schalldruck von -4.7 dBPa (Referenzschalldruck für die meisten Messungen). Der absolute Schalldruck muß bei jeder Frequenz innerhalb eines Toleranzbandes von -4.7 dBPa ±0.2 dB bleiben. Bei korrekter Kalibrierung ohne Störschall ergibt sich dabei nahezu eine geradlinige Kurve mittig zu den beiden Grenzwertlinien.

# <span id="page-38-0"></span>**Kalibrierung des Sprachcoders im CMU**

Die Kalibrierung des Sprach-Coders und –Decoders ist notwendig um absolute Loudnesswerte berechnen zu können. Die Kalibrierung ist nur einmalig notwendig und muß nur wiederholt werden, wenn der verwendete CMU ausgetauscht wurde. Bei der Ausstattung des CMU mit dem Link Handler CMU-B21 Var.14 wird sowohl GSM als auch WCDMA über die gleichen Pfade abgewickelt, die Coder Kalibrierung ist daher für beide Betriebsarten identisch und muß nicht beim Wechsel von GSM zu WCDMA oder umgekehrt wiederholt werden.

Die notwendigen Hilfseinstellungen zur Kalibrierung sind im CMU für GSM unter Bit Stream und bei WCDMA unter BS Signal, Dedicated Channel, Voice settings zu finden (ab Firmwarestand 3.50). Bei GSM ist dieses Menu nur bei aktivem Call zugänglich Dagegen muß bei WCDMA der Call vorher beendet und dann neu aufgebaut werden.

#### **Mit der Funktionstaste F12 die Ebene CALIBRATION auswählen.**

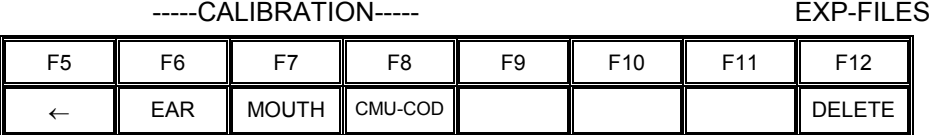

#### **Mit der Funktionstaste CMU-COD die Kalibrierroutinen aufrufen.**

Es erscheint auf dem Bildschirm die Mitteilung:

**Calibration of** 

**Coder – Decoder Path** 

**in Radiocomm Tester CMU** 

Please establish call to mobile

and set Bit Stream to 'Decoder Cal'

und es erscheint die Softkeyzeile:

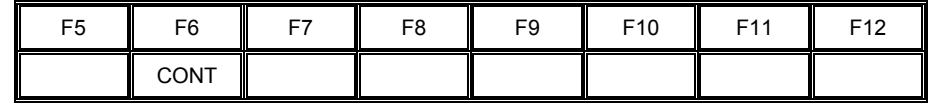

Call zum Mobiltelefon aufbauen, Bit Stream bzw. Voice setting am CMU auf "Decoder Cal" stellen und danach die Taste CONT drücken.

Es wird jetzt die tatsächliche Ausgangsspannung am Decoder-Ausgang des CMU für ein digitales Full Scale Signal gemessen und der notwendige Korrekturwert berechnet und im UPL abgespeichert. Danach erfolgt die Aufforderung:

#### **Calibration of**

**Coder – Decoder Path** 

#### **in Radiocomm Tester CMU**

now set Bit Stream to 'Encoder Cal'

und es erscheint die Softkeyzeile:

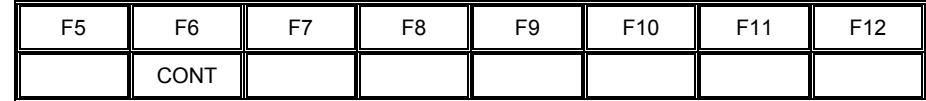

Nach Drücken von CONT wird die Eingangsempfindlichkeit des Sprachcoders gemessen und die für digital Full Scale notwendige Eingangsspannung am Sprachcoder gemessen und abgespeichert, gleichzeitig wird die Schleifenverstärkung vom Sprachcoder Eingang zum Sprachcoder Ausgang berechnet und im UPL abgespeichert.

# <span id="page-40-0"></span>**5 Weiterverarbeitung der Meßergebnisse**

# **Ausdrucken, Abspeichern und Anzeigen der Meßergebnisse**

Sämtliche Ergebnisse, das Log-File wie auch alle durch Tastendruck abgespeicherten Kurven und Bilder werden in einer Directory für die Ergebnisse abgelegt. Die Default-Directory ist C:\3GPP\RESULTS. Beim Start des Programmes wird diese Directory angezeigt und es kann mit Hilfe der Tastatur eine zusätzliche Unterdirectory für die Abspeicherung der Messergebnisse erzeugt werden, damit ist eine bessere Sortierung der Ergebnisse möglich.

Mit der Eingabe "a:" werden die Ergebnisse direkt auf Floppy Disk gespeichert.

#### *Achtung: Das Programm prüft nicht den verfügbaren Platz auf der Diskette. Es kann ein Fehler auftreten wenn die Diskette entfernt wird oder voll ist.*

Nach jeder einzelnen Messung wird das Ergebnis entweder graphisch oder numerisch am Bildschirm dargestellt und gegebenenfalls PASS oder FAIL eingeblendet. Alle numerischen Einzelergebnisse wie z.B. Loudness Rating werden automatisch an ein Ergebnisfile RES\_3GPP.LOG angehängt.

Es erscheint dann die Softkeyauswahl:

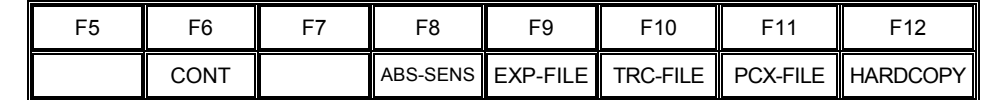

Die Auswahlpunkte ABS-SENS, EXP-File und TRC-FILE erscheinen nur dann, wenn entsprechende Werte zur Abspeicherung zur Verfügung stehen. Nach Abspeicherung wird die jeweilige Tastenbezeichnung gelöscht, so ist jederzeit erkennbar ob das gewünschte File schon abgespeichert wurde.

Ein Druck auf die Taste CONT führt wieder zum Auswahlmenü der einzelnen Messungen zurück.

Ein Druck auf die Taste ABS\_FILE bewirkt bei einer Kurvendarstellung die Abspeicherung der absoluten Meßwerte im Export-Format in einer Datei. Diese Datei hat den festen Namen ABSxx.EXP, wobei xx für eine fortlaufende Nummer steht (maximal 5 Stellen). Diese Datei kann direkt von Tabellenprogrammen wie z.B. EXCEL verarbeitet werden. Dieser Auswahlpunkt erscheint nur nach einer Frequenzgangmessung.

Ein Druck auf die Taste EXP\_FILE bewirkt bei einer Kurvendarstellung die Abspeicherung der Meßkurve im Export-Format in einer Datei. Diese Datei hat den festen Namen EXPxx.EXP, wobei xx für eine fortlaufende Nummer steht (maximal 5 Stellen). Diese Datei kann direkt von Tabellenprogrammen wie z.B. EXCEL verarbeitet werden.

Ein Druck auf die Taste TRC\_FILE bewirkt bei einer Kurvendarstellung die Abspeicherung der Meßkurve im ASCII-Format in einer Datei. Diese Datei hat den festen Namen TRCxx.TRC, wobei xx für eine fortlaufende Nummer steht (maximal 5 Stellen). Damit ist eine Weiterverarbeitung der Meßergebnisse mit anderen Programmen möglich.

Ein Druck auf die Taste PCX\_FILE bewirkt eine Kopie des Bildschirmes in eine PCX-Datei. Diese Datei hat den festen Namen PICxx.PCX, wobei xx für eine fortlaufende Nummer steht (maximal 5 Stellen). Damit ist eine Einbindung der Ergebnisanzeige z.B. in Textverarbeitungsprogramme möglich. Es wird immer der ganze Bildschirm, jedoch ohne Softkeyzeile, kopiert, damit kann auch ein numerisches Ergebnis als PCX-Datei abgespeichert werden.

Da bei den TRC-, EXP, ABS- als auch bei den PCX-Dateien nur eine fortlaufende Nummerierung erfolgt, ist es sinnvoll z.B. nach einer Messreihe die entstandenen Dateien zu kopieren und ggf. umzubenennen. Es können dann die ursprünglichen Dateien wieder gelöscht werden. Dieses Verfahren erlaubt eine bessere Zuordnung der Meßergebnisse und vermeidet Verwechslungen.

Dazu kann nach Beendigung des Meßprogrammes (z. B. mit der Taste F5) durch Eingabe des Kommandos SHELL <RETURN> eine DOS-Shell aufgerufen werden von der aus die Dateien mit DOS-Befehlen kopiert oder umbenannt werden können (standardmäßig in der Directory C:\3GPP\RESULTS). Mit der Eingabe von EXIT <RETURN> kommt man wieder zu Basic zurück, ohne daß das Programm gelöscht wurde. Durch Eingabe von RUN kann das Programm sofort wieder gestartet werden.

Ein Druck auf die Taste HARDCOPY bewirkt eine Kopie des Bildschirminhaltes auf einen angeschlossenen Drucker.

Die gewünschten Druckereinstellungen werden nicht vom Programm vorgenommen. Der Drucker bleibt so eingestellt, wie er zuletzt manuell am UPL gewählt und benutzt wurde. Es muß daher einmalig vorher in der manuellen Bedienung des UPL im Option-Panel der gewünschte Drucker, sowie die Skalierung und Druckrichtung gewählt werden. Es empfiehlt sich, vorzugsweise Resolution LOW oder MEDIUM und möglichst ganzzahlige Skalierungsfaktoren für die Druckausgabe zu verwenden. Gebrochene Skalierungsfaktoren (insbesondere Werte kleiner 1) führen zur Interpolation der Pixelpunkte und können daher die Druckqualität verschlechtern.

Sinnvollerweise führt man manuell einen Probeausdruck durch, um das Ergebnis zu testen. Im Gegensatz zur manuellen Bedienung wird keine COMMENT-Zeile ausgegeben und das Programm schickt nach jedem Ausdruck automatisch ein FORM FEED hinterher um das Papier auszuwerfen.

Alle rein numerischen Ergebnisse werden nach jeder Messung automatisch an die Ergebnisdatei RES\_3GPP.LOG angehängt. Damit können alle numerischen Meßergebnisse nach einer Meßreihe wieder zurückgewonnen und ausgewertet werden.

Wie auch für die TRC- und PCX-Dateien ist es sinnvoll z.B. nach einer Meßreihe die entstandene RES\_3GPP.LOG-Datei zu kopieren und ggf. umzubenennen. Es kann dann RES\_3GPP.LOG wieder gelöscht werden. Dieses Verfahren erlaubt eine bessere Zuordnung der Meßergebnisse und vermeidet Verwechslungen. Dazu kann nach Beendigung des Meßprogrammes (z.B. mit der Taste F5) durch Eingabe des Kommandos SHELL <RETURN> eine DOS-Shell aufgerufen werden von der aus die Datei RES 3GPP.LOG mit herkömmlichen DOS-Befehlen kopiert oder umbenannt werden kann.

Mit der Eingabe von EXIT <RETURN> kommt man wieder zu Basic zurück, ohne daß das Programm gelöscht wurde. Durch Eingabe von RUN kann das Programm sofort wieder gestartet werden.

<span id="page-42-0"></span>Um nach einer Meßreihe alte Ergebnisfiles zu löschen gibt es im Programm 3GPP\_TST den Menüpunkt DELETE EXP-FILES.

#### **Mit der Funktionstaste F12 die Ebene CALIBRATION auswählen.**

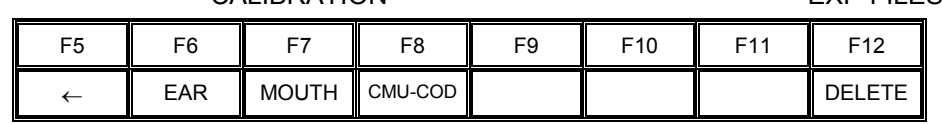

#### -----CALIBRATION----- EXP-FILES

#### **Mit der Funktionstaste DELETE auswählen.**

Es erfolgt eine Abfrage, ob wirklich alle Ergebnisfiles (auch RES\_3GPP.LOG) gelöscht werden sollen. Bei Bestätigung werden sämtliche Ergebnisfiles in \*.OLD umbenannt und gehen daher beim erstmaligen Löschen nicht verloren. Bei einem zweiten Löschvorgang werden dann diese Sicherungskopien ggf. überschrieben.

# **6 Beendigung der Applikation**

Mit der Taste F12 kommt man auf die nächste Ebene solange dort ein Rechtspfeil  $\rightarrow$  eingeblendet wird, in der höchsten Ebene ist die Taste wirkungslos. Mit der Taste F5 kommt man jeweils eine Ebene zurück solange dort ein Linkspfeil  $\leftarrow$  eingeblendet wird. In der untersten Ebene wird dort END eingeblendet.

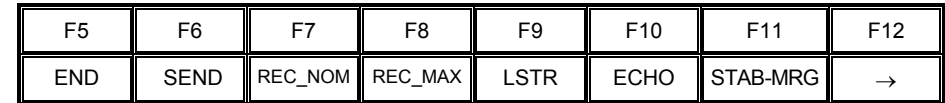

Ein Druck auf die Taste F5 bewirkt dann die Abfrage:

#### **"Do you really want to quit? <Y><N>"**

Bei Bestätigung mit "Y" wird das Programm abgebrochen aber nicht gelöscht. Es wird automatisch die Softkeyzeile für Basic restauriert.

Ein Abbruch der Software unter BASIC ist auch jederzeit über die Tastenkombination "CTRL BREAK" möglich. Die Eingabe von "CONT" setzt das Programm fort, "RUN" führt einen Neustart aus.

# <span id="page-43-0"></span>**7 Anhang A Einstellungen am Radiocommunication Tester CMU200**

*Firmware 3.50* 

# **Einstellungen für GSM:**

Wahl des GSM Bandes:

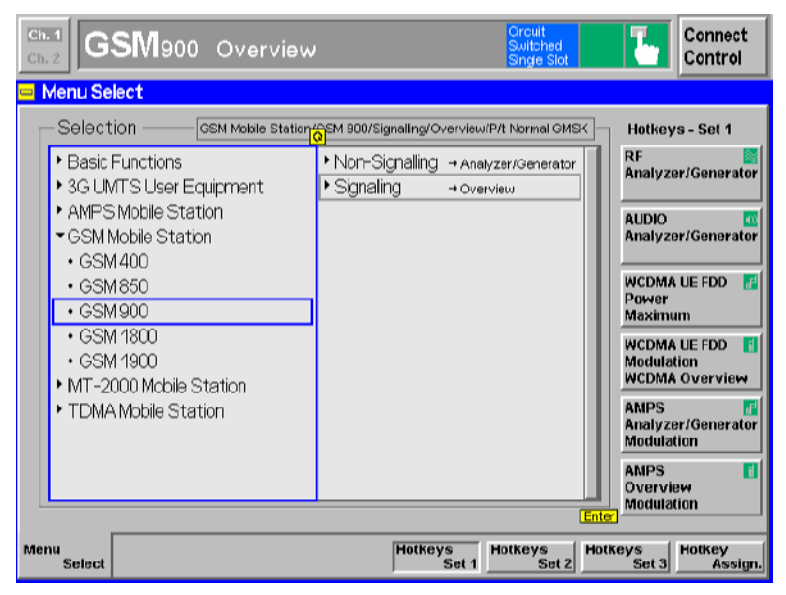

Berücksichtigung einer Koppeldämpfung des Antennenkopplers:

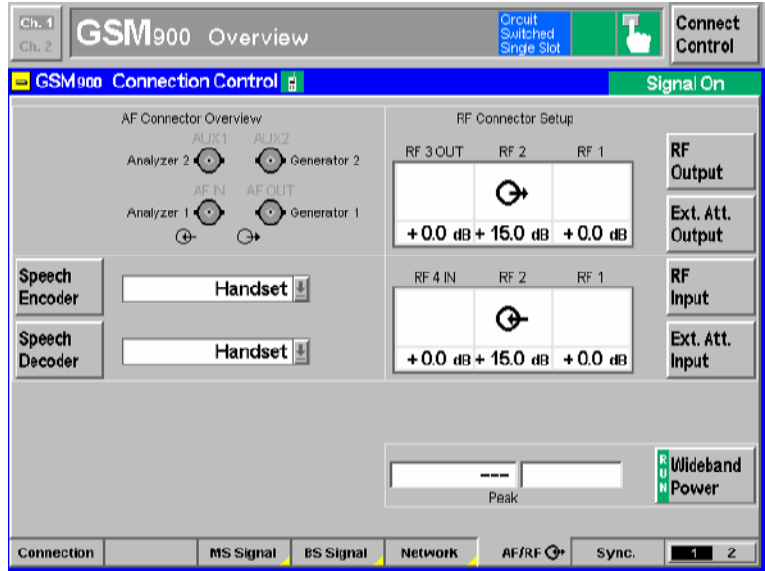

Auswahl des Speechcoders FR (Full Rate Version 1), EFR (Full Rate Version 2), HR (Half Rate Version 1), AMR FULL Rate bzw. AMR Half Rate:

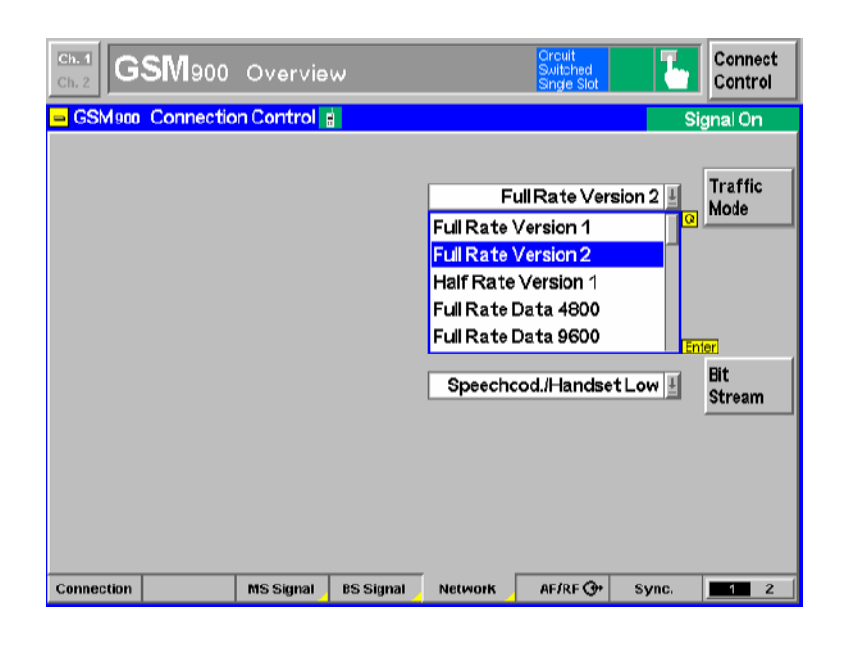

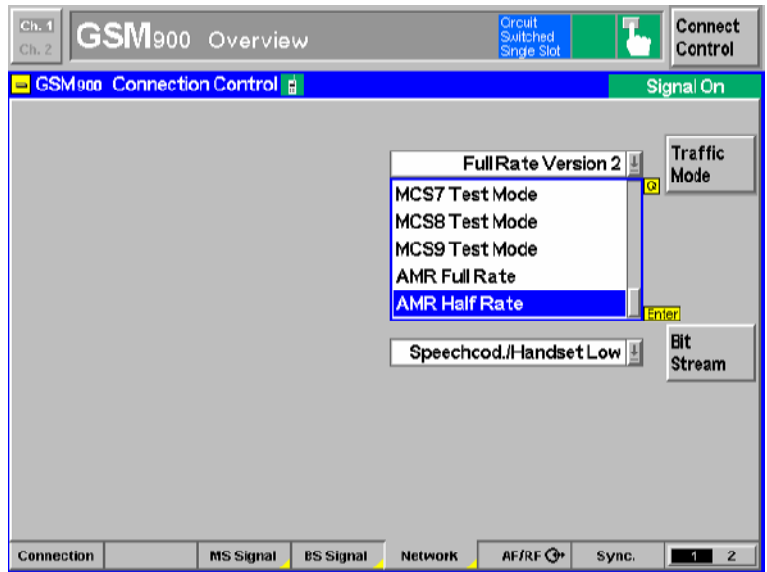

Wahl der Einstellung Bit Stream Handset Low für die Messungen bzw. Decoder Cal und Encoder Cal für die Kalibrierung:

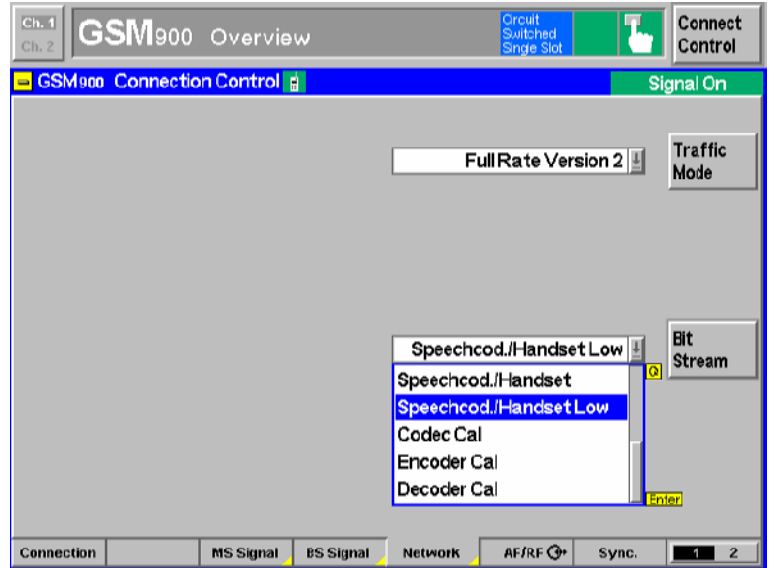

Einstellung des gewünschten TCH- und BCCH-Pegels:

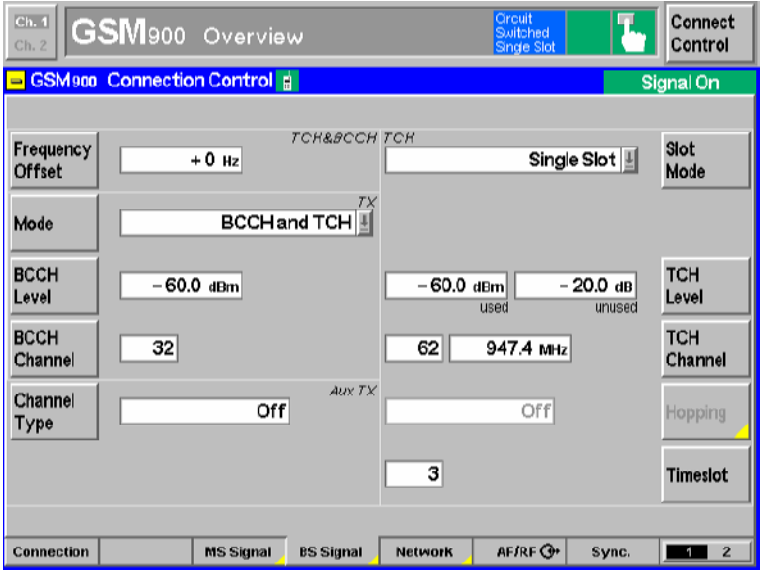

<span id="page-46-0"></span>Typische Einstellung mit Speech Coder EFR (entspricht AMR 12.2) für die Messungen im Zustand Call Established:

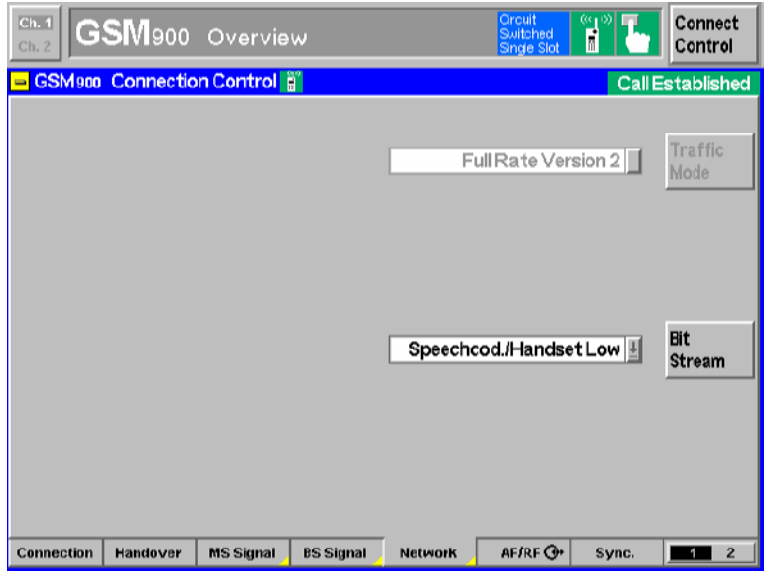

# **Einstellungen für UMTS WCDMA FDD:**

#### Wahl der Betriebsart:

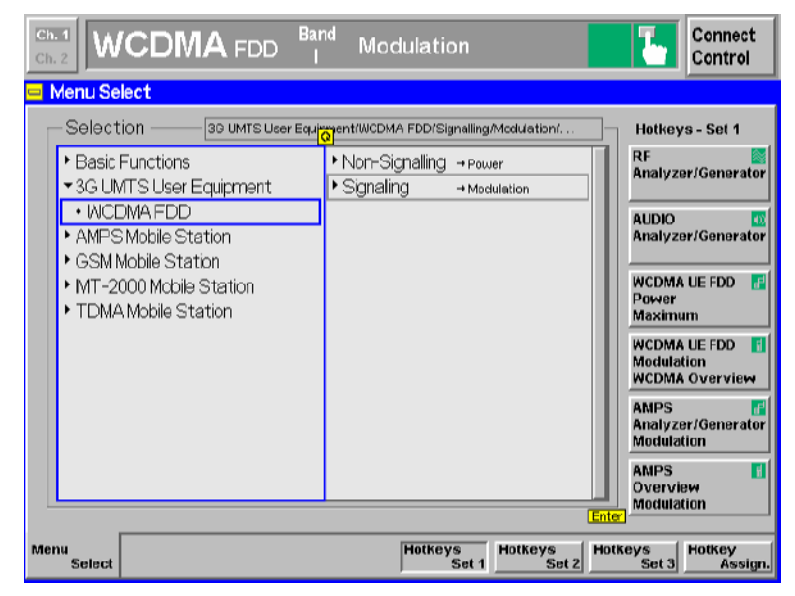

Einstellung Dedicated Channel auf Voice:

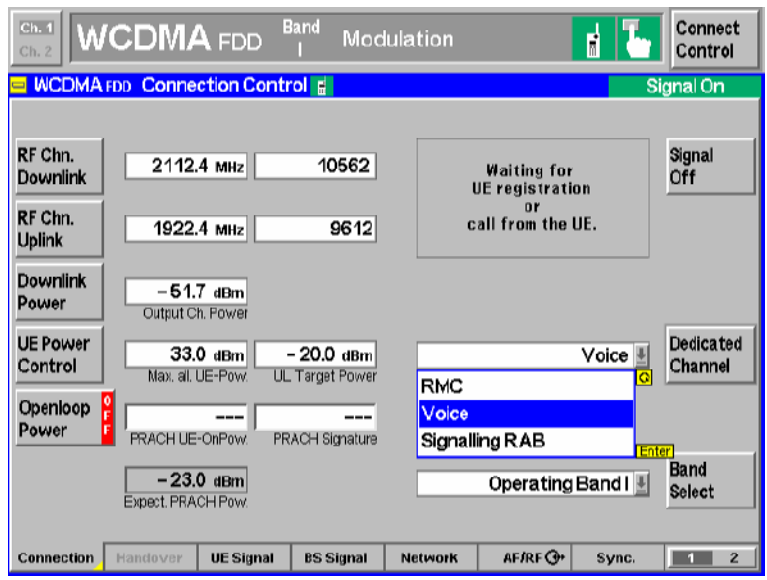

Wahl der Einstellung Speechcodec Low und AMR Bit Rate für die Messungen bzw. Decoder Cal und Encoder Cal für die Kalibrierung (Auswahl nur bei deaktiviertem Call möglich):

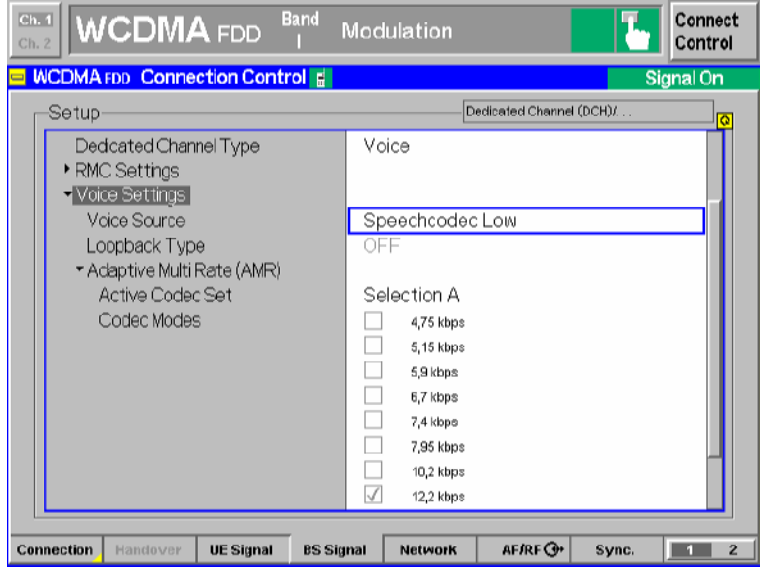

Zustand Mobiltelefon registriert, Codec Einstellungen möglich:

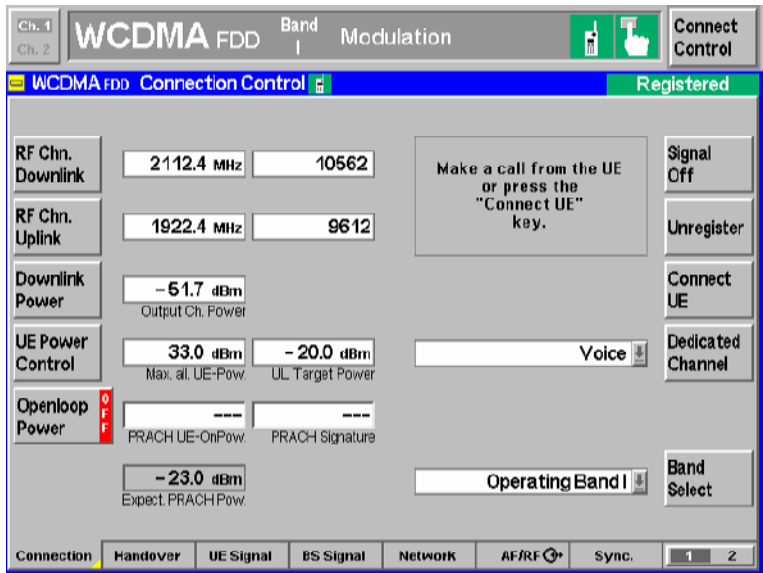

Zustand Call aktiv (Conncted) für die Messungen:

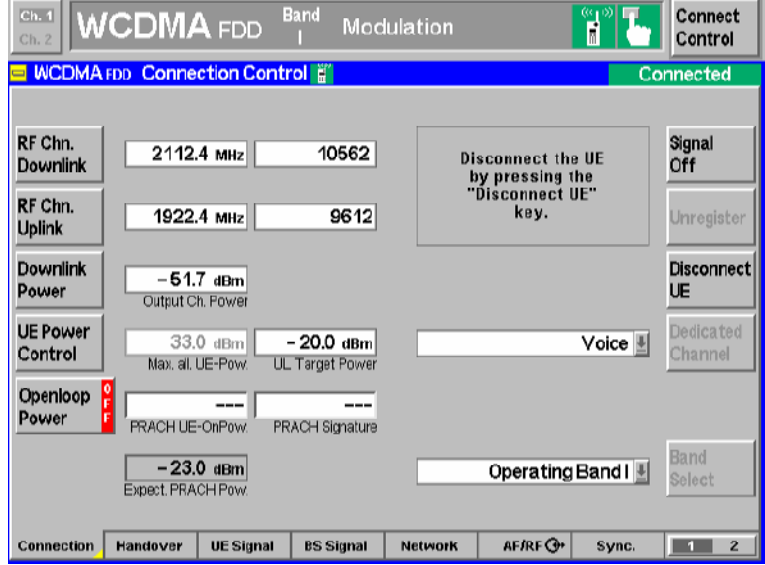